# **Bridge Functions Consortium**

**Quality/Class of Service Conformance Test Suite**  *Version 0.3* 

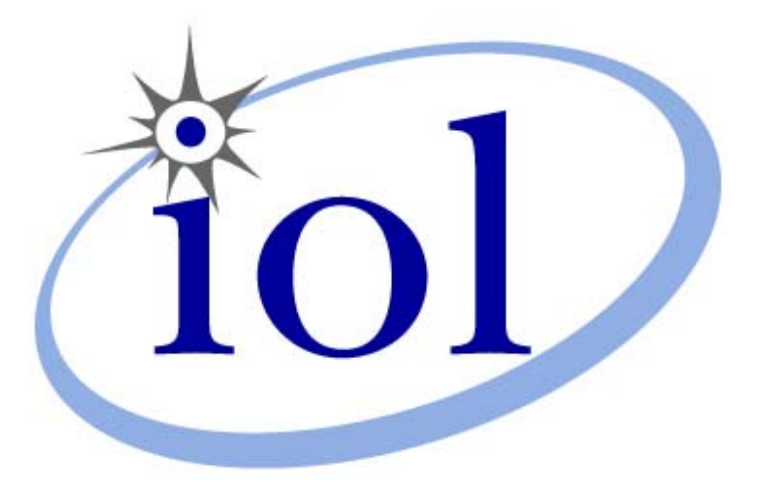

*Last Updated: 2005-09-23* 

*University of New Hampshire* 

*Bridge Functions Consortium 121 Technology Drive, Suite 2 InterOperability Laboratory Phone: (603) 862-0090 [www.iol.unh.edu](http://www.iol.unh.edu/) Fax: (603) 862-4181* 

© *2006 University of New Hampshire. All Rights Reserved.*

## <span id="page-1-0"></span>**TABLE OF CONTENTS**

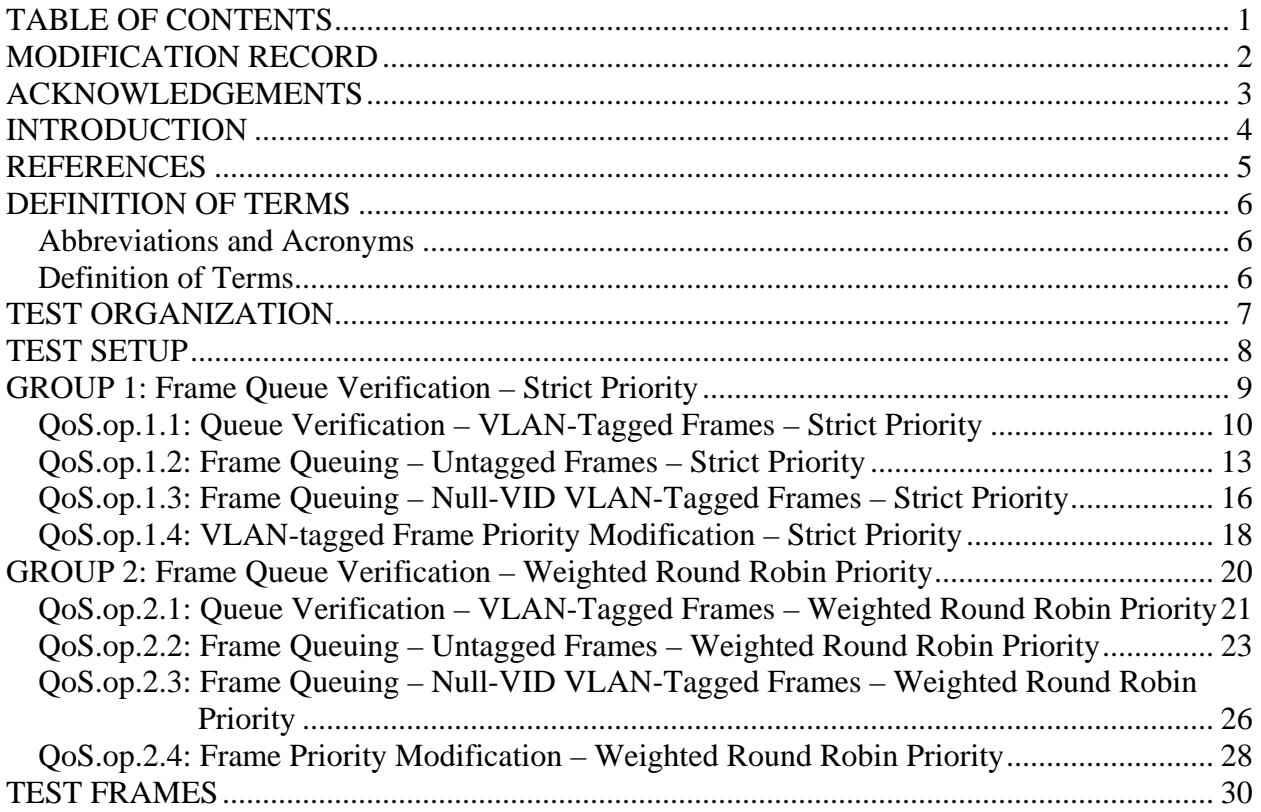

## <span id="page-2-0"></span>**MODIFICATION RECORD**

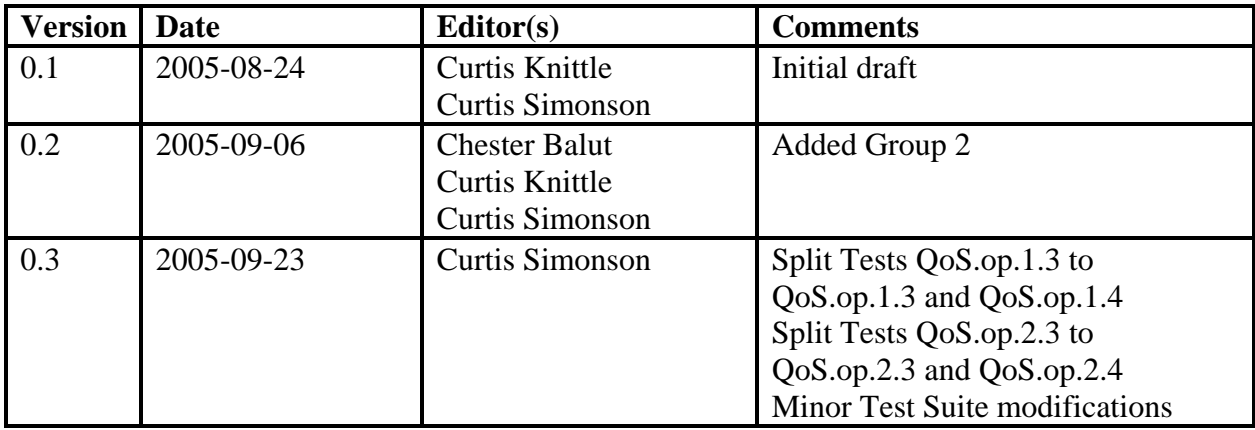

## <span id="page-3-0"></span>**ACKNOWLEDGEMENTS**

**The University of New Hampshire would like to acknowledge the efforts of the following individuals in the development of this test suite.** 

Chester Balut UNH InterOperability Lab Curtis Knittle Harmonic, Inc. Curtis Simonson UNH InterOperability Lab

## <span id="page-4-0"></span>**INTRODUCTION**

The University of New Hampshire's InterOperability Laboratory (UNH-IOL) is an institution designed to improve the interoperability of standards based products by providing an environment where a product can be tested against other implementations of a standard. This suite of tests has been developed to help implementers evaluate the functionality of their Quality/Class of Service capable products.

### IEEE Std 802.1Q™-rev-d4 states:

*"The MAC Service includes priority as a Quality of Service parameter. MA\_UNITDATA.request primitives with a high priority may be given precedence over other request primitives made at the same station, or at other stations attached to the same LAN, and can give rise to earlier MA\_UNITDATA.indication primitives. The MAC Sublayer maps the requested priority onto the priorities supported by the individual MAC method. The requested priority may be conveyed to the destination station. The transmission delay experienced by a frame in a Bridge can be managed by associating a priority with the frame."* 

This Test Suite has been designed based on the set of requirements that pertain to IEEE Std 802.1Q VLAN Quality of Service. The Test Suite is designed to help determine whether or not the DUT will behave in accordance with the standard during normal operation.

These Tests are not designed as performance tests. The relative performance of IEEE Std 802.1Q™-rev-d4 capable devices (e.g. Transit and Queuing Delays, Bridge Throughput, Bridge Latency, etc.) is beyond the scope of this document.

These Tests do not determine whether the DUT conforms to IEEE Std 802.1Q™-rev-d4, nor are they designed as interoperability tests. Rather, they provide one method to isolate problems within an IEEE Std 802.1Q™-rev-d4 capable device that will affect interoperability. Successful completion of all Tests contained in this suite does not guarantee that the DUT will interoperate with other IEEE Std 802.1Q™-rev-d4 capable devices. However, combined with satisfactory completion of interoperability testing, these Tests provide a reasonable level of confidence that the DUT will function well in most IEEE Std 802.1Q™-rev-d4 capable environments.

## <span id="page-5-0"></span>**REFERENCES**

The following documents are referenced in this text:

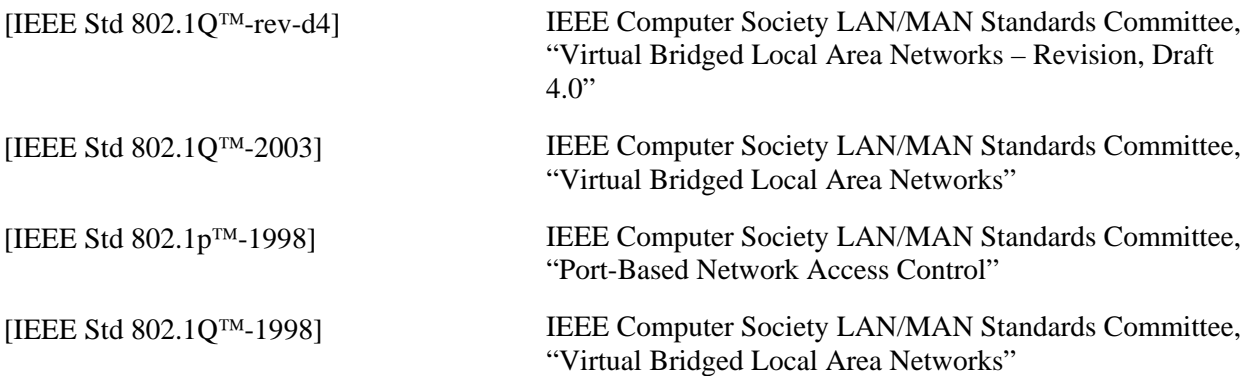

## <span id="page-6-0"></span>**DEFINITION OF TERMS**

### **Abbreviations and Acronyms**

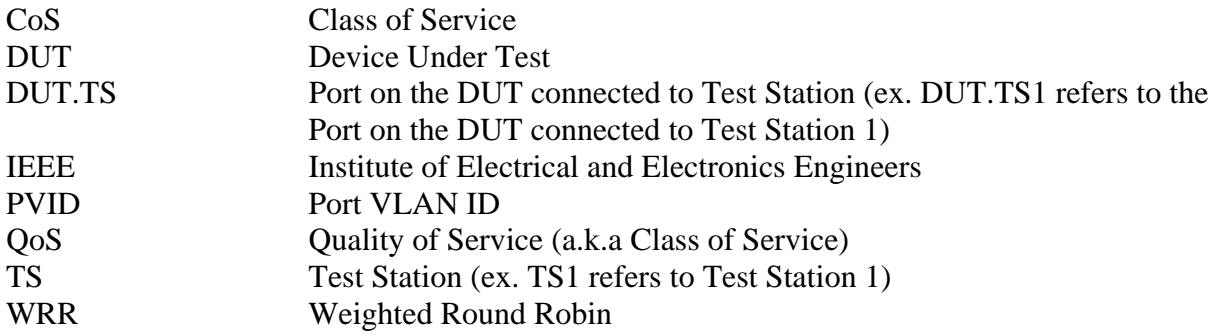

### **Definition of Terms**

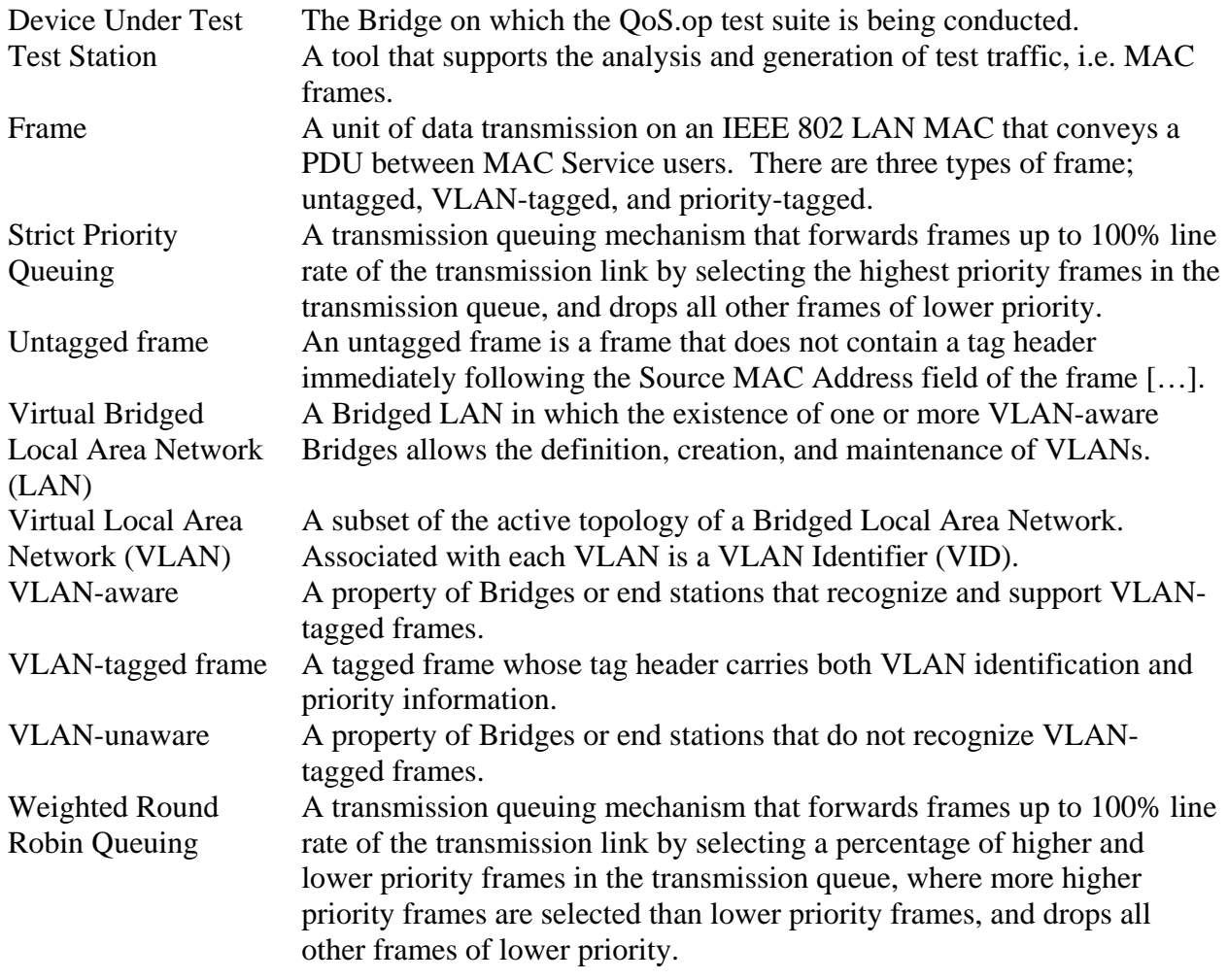

## <span id="page-7-0"></span>**TEST ORGANIZATION**

This document organizes tests by group based on related test methodology or goals. Each group begins with a brief set of comments pertaining to all tests within that group. This is followed by a series of description blocks; each block describes a single test. The format of the description block is as follows:

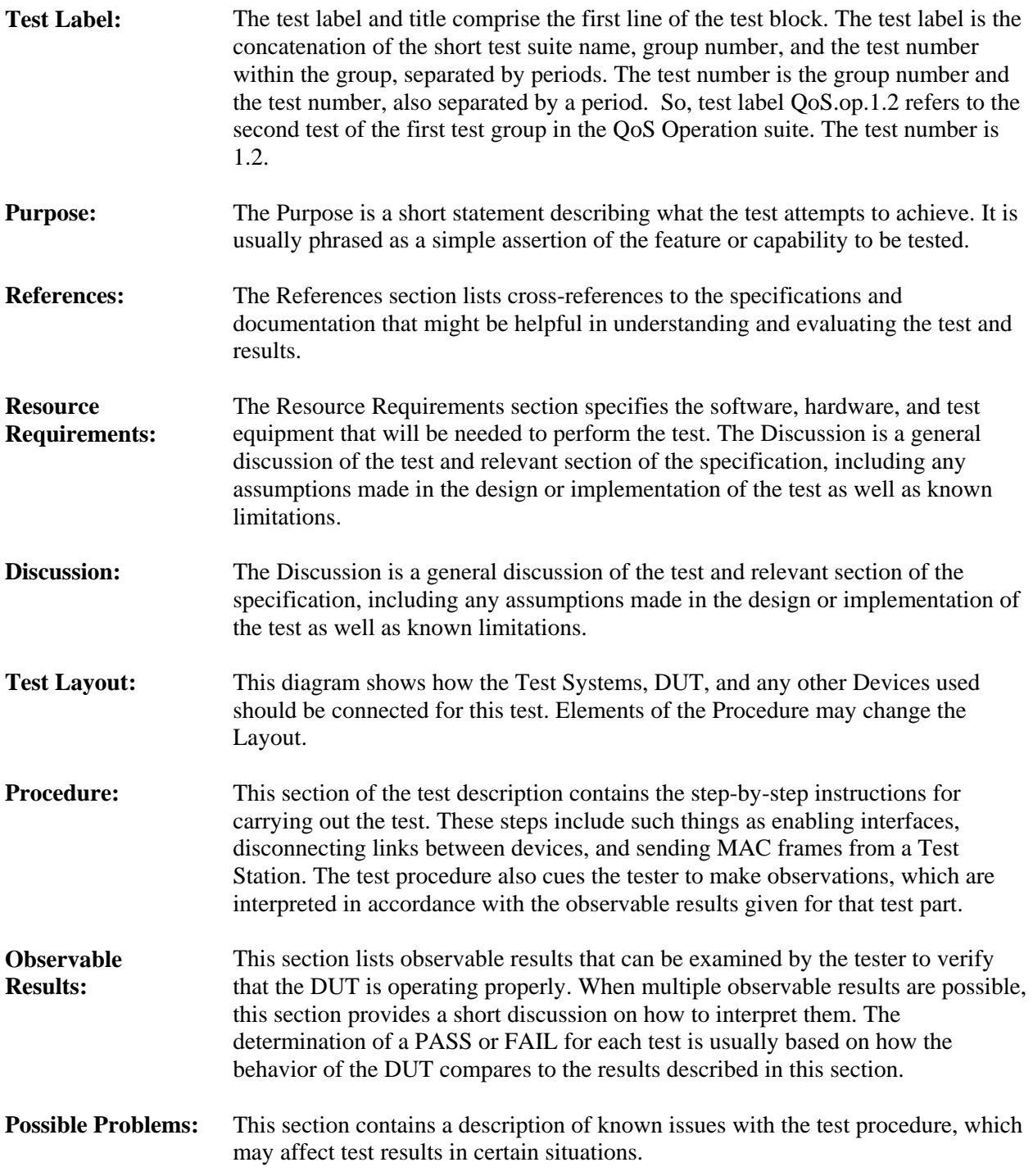

## <span id="page-8-0"></span>**TEST SETUP**

### **Default Settings: DUT**

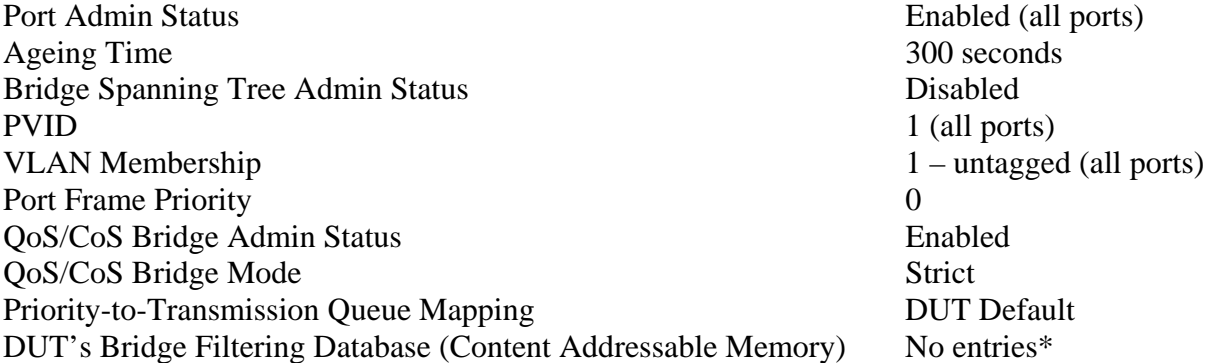

*\*This excludes reserved multicast MAC addresses.* 

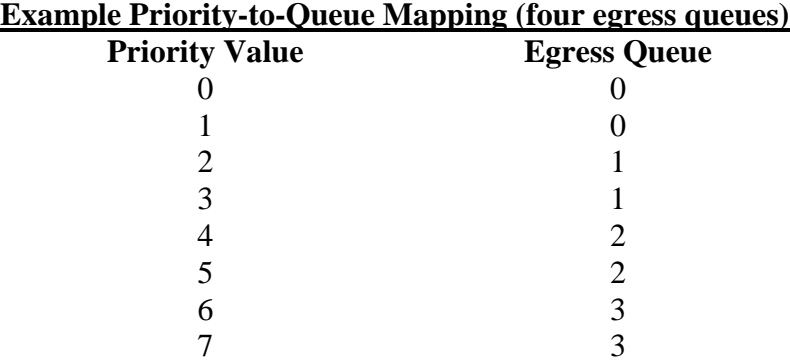

## <span id="page-9-0"></span>**GROUP 1: Frame Queue Verification – Strict Priority**

### **Scope**

To examine the DUT's Layer 2 quality of service and frame queuing behavior, when configured with Strict Priority Queuing mechanisms.

### **Overview**

On point-to-point Ethernet links a certain Link Speed is established via Auto-Negotiation; the receivers on each end of the link indicate that they can receive at full line-rate as negotiated. IEEE Std 802.1Q™ Bridges process incoming frames upon reception and a determine which Port, or set of Ports, the frame must be transmitted out of. The Bridge places the frame in the egress queue on the transmitting Port(s). During the frame processing that occurs upon reception, each frame is associated with a priority value. If the transmitting Port(s) support one egress queue, all frames are place in the egress queue, regardless of priority, unless the egress queue is full. When the egress queue is full it does not accept frames. If the transmitting Port(s) support more than one egress queue, the frame priority value is used to determine which egress queue the frame is place in. In this case

Tagged frames carry an explicit priority value encoded in the 3-bit priority field of the IEEE Std 802.1Q™ VLAN-tag. Untagged frames do not carry a priority value; Bridges assign a priority value to received untagged frames according to the priority value configured in management on the receiving Port. Bridges may also support the ability to modify the priority value of incoming VLAN-tagged frames.

This group of Tests focuses on the frame contents and configuration aspects that may have an effect on the DUT"s Layer 2 quality of service and frame queuing behavior. The DUT"s behavior is observed while configured with Strict Priority Queuing mechanisms.

The Strict Priority Queuing transmission mechanism selects frames from the Bridge Port's egress queue(s) and forwards them to the physical layer for immediate transmission. Strict Priority Queuing will always select the oldest frame from the highest priority populated egress queue. No lower priority frames will be transmitted before all the highest priority frames are transmitted.

Tests in this group assume the DUT implements four queues, and has a default priorityto-queue mapping as specified in the [Example Priority-to-Queue Mapping](#page-8-0) table. If the DUT does not support this default configured priority-to-queue mapping, then some Test Procedures must be modified accordingly.

**\*\*\*This Group of Tests cannot be completed if the DUT does not support Strict Priority Queuing\*\*\*** 

### <span id="page-10-0"></span>**QoS.op.1.1: Queue Verification – VLAN-Tagged Frames – Strict Priority**

**Purpose:** To verify the default number of queues, priority-to-queue mapping and transmission mechanism on the DUT, while configured for Strict Priority Queuing.

#### **References:**

- IEEE Std. 802.1Q-2003: sub-clauses 8.6
- IEEE Std. 802.1Q-2003: figure 8-9

#### **Resource Requirements:**

• 9 Test Stations

#### **Discussion:**

Tagged frames contain an explicit integer priority value. The Bridge, upon frame reception, determines which Port(s) to transmit the frame out of and uses the conveyed priority value to determine which egress queue the frame is placed in on the transmitting Port(s). A common industry practice allows users to configure a Bridge's priority-toqueue mapping. For example, a device supporting four egress queues may map priorities 0 and 1 (lowest priorities) to queue 0 (lowest priority queue), priorities 2 and 3 to queue 1, priorities 4 and 5 to queue 2 and priorities 6 and 7 (highest priorities) to queue 3 (highest priority queue) (see [Example Priority-to-Queue Mapping](#page-8-0) table).

This Test uses tagged frames to determine the DUT's default number of queues, priority-to-queue mapping and transmission mechanisms while configured for Strict Priority Queuing. If the DUT does not support a default priority-to-queue mapping equal to [Example Priority-to-Queue Mapping](#page-8-0), this information will be used to modify Test Procedures for further Tests.

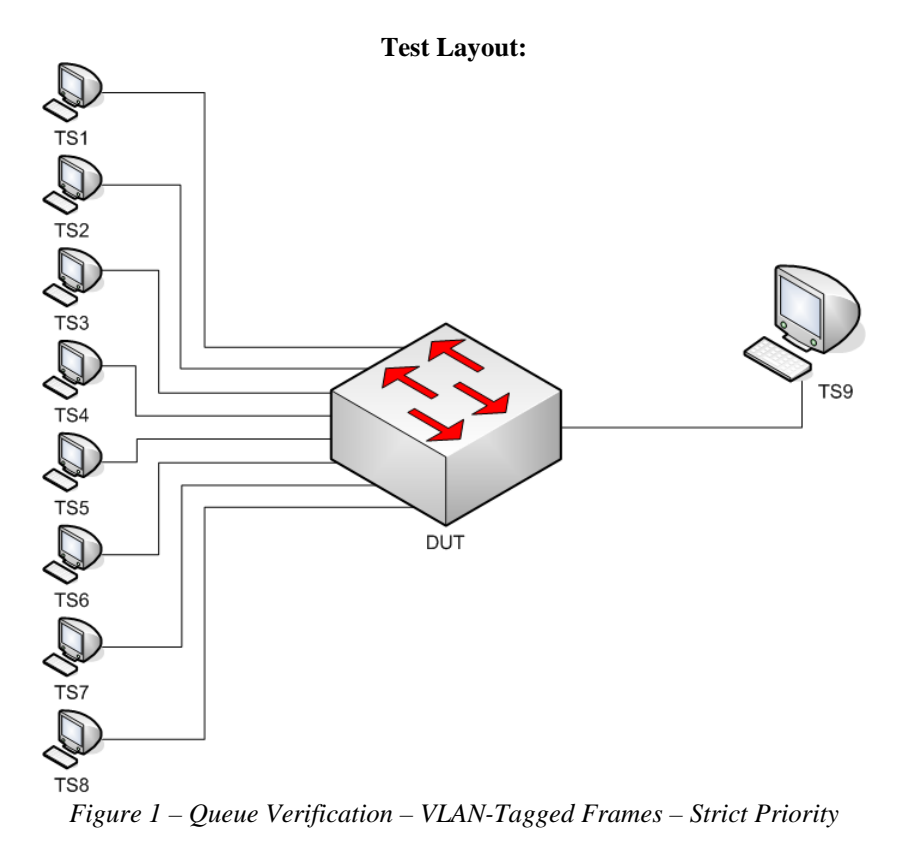

*\*\*\*Links connecting all TSs to the DUT must be configured to the same line speed (ex. 100 Mbps)\*\*\** 

#### **Procedure:**

*Part A: Tagged Ingress Frames* → *Tagged Egress Frames – No Port Priority Modification* 

- 1. Ensure that the [default](#page-8-0) values are configured on the DUT.
- 2. Set all DUT.TSs's VLAN membership to VID 2, tagged.
- 3. Transmit, from TS9, one Src22\_Tag2 frame.
- 4. Continuously transmit, from TS1, Dest22\_Pri0\_Tag2 frames, at 100% line rate.
- 5. Start capture on TS9.
- 6. Wait until TS9 captures 5000 frames.
- 7. Stop capture on TS9 and observe the capture frames (if any).
- 8. Continuously transmit, from TS2, Dest22\_Pri1\_Tag2 frames, at 100% line rate.
- 9. Start capture on TS9.
- 10. Wait until TS9 captures 5000 frames.
- 11. Stop capture on TS9 and observe the capture frames (if any).
- 12. Continuously transmit, from TS3, Dest22\_Pri2\_Tag2 frames, at 100% line rate.
- 13. Start capture on TS9.
- 14. Wait until TS9 captures 5000 frames.
- 15. Stop capture on TS9 and observe the capture frames (if any).
- 16. Continuously transmit, from TS4, Dest22\_Pri3\_Tag2 frames, at 100% line rate.
- 17. Start capture on TS9.
- 18. Wait until TS9 captures 5000 frames.
- 19. Stop capture on TS9 and observe the capture frames (if any).
- 20. Continuously transmit, from TS5, Dest22\_Pri4\_Tag2 frames, at 100% line rate.
- 21. Start capture on TS9.
- 22. Wait until TS9 captures 5000 frames.
- 23. Stop capture on TS9 and observe the capture frames (if any).
- 24. Continuously transmit, from TS6, Dest22\_Pri5\_Tag2 frames, at 100% line rate.
- 25. Start capture on TS9.
- 26. Wait until TS9 captures 5000 frames.
- 27. Stop capture on TS9 and observe the capture frames (if any).
- 28. Continuously transmit, from TS7, Dest22\_Pri6\_Tag2 frames, at 100% line rate.
- 29. Start capture on TS9.
- 30. Wait until TS9 captures 5000 frames.
- 31. Stop capture on TS9 and observe the capture frames (if any).
- 32. Continuously transmit, from TS8, Dest22\_Pri7\_Tag2 frames, at 100% line rate.
- 33. Start capture on TS9.
- 34. Wait until TS9 captures 5000 frames.
- 35. Stop capture on TS2 and observe the capture frames (if any).
- 36. Set DUT's priority-to-queue mapping different than the DUT's default priority-to-queue mapping.
- 37. Repeat Steps 3 through 35.

### **Observable Results:**

- In Part A, during Steps 6, 10, 14, 18, 22, 26, 30, 34, record the captured frames' VLAN-tag priority value. This information indicates the priority-to-queue mapping configured on DUT.
- In Part A, during Step 37, the repetition of Steps  $6, 10, 14, 18, 22, 26, 30, 34$ , record the captured frames' VLAN-tag priority value. Ensure that this information indicates the modified priority-to-queue mapping.
- All frames received during this Test must contain a valid CRC value.

#### **Possible Problems:**

• This Test cannot be completed, if the DUT does not support IEEE Std 802.1Q<sup>TM</sup>.

### <span id="page-13-0"></span>**QoS.op.1.2: Frame Queuing – Untagged Frames – Strict Priority**

**Purpose:** To examine the DUT's untagged frame queuing and ingress priority association behavior while configured for Strict Priority Queuing.

#### **References:**

- IEEE Std. 802.1Q-2003: sub-clauses 8.6
- IEEE Std. 802.1Q-2003: figure 8-9

#### **Resource Requirements:**

• 9 Test Stations

#### **Discussion:**

Untagged frames do not contain a priority value. A Bridge, upon frame reception, determines which Port(s) to transmit the frame out of. The Bridge assigns a priority value to all incoming tagged frames equal to the Port Frame Priority value configured on the receiving Port. The priority value assigned to the frame is then used to determine which transmission queue the frame is placed in on the transmitting Port(s). VLAN-tagged frames transmitted by a Bridge must contain the proper priority value, equal to either the explicitly or the internally assigned frame priority values. Common industry practices allow users to configure a Bridge to assign a specific priority value to incoming untagged frames and modify the priority value included in VLAN-tagged frames, as well as modify the Bridge's priority-to-queue mapping. For example, a Port may associate all incoming untagged frame a priority value equal to 5 and a device supporting four queues may map priorities 0 and 1 (lowest priorities) to queue 0 (lowest priority queue), priorities 2 and 3 to queue 1, priorities 4 and 5 to queue 2 and priorities 6 and 7 (highest priorities) to queue 3 (highest priority queue) (see [Example Priority-to-Queue Mapping](#page-8-0) table).

This Test uses untagged frames to examine the DUT's behavior when receiving frames on multiple Ports with an equal priority value and the ability of the DUT to assign priority values to incoming untagged frames. This Test also determines the DUT's default priority-to-queue mapping while configured for Strict Priority Queuing. If the DUT does not support a default priority-to-queue mapping equal to [Example Priority-to-Queue Mapping,](#page-8-0) this information will be used to modify Test Procedures for further Tests.

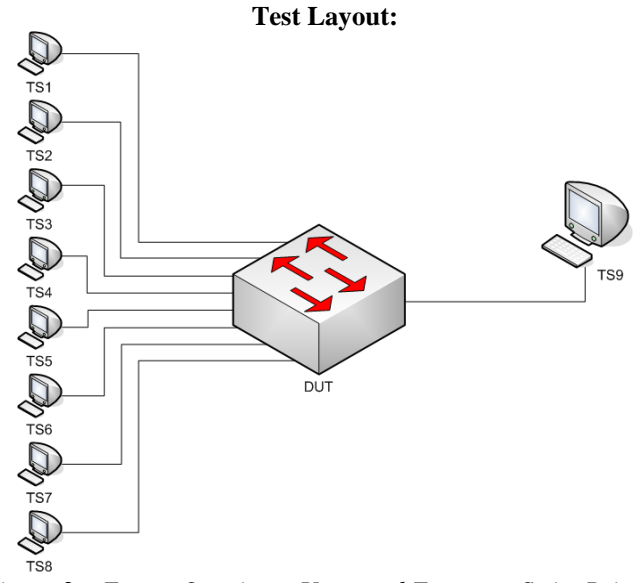

*Figure 2 – Frame Queuing – Untagged Frames – Strict Priority*

*\*\*\*Links connecting all TSs to the DUT must be configured to the same line speed (ex. 100 Mbps)\*\*\** 

#### **Procedure:**

*Part A: Untagged Ingress Frames – Zero Priority*

- 1. Ensure that the [default](#page-8-0) values are configured on the DUT.
- 2. Transmit, from TS9, one Src22 frame.
- 3. Continuously transmit, from TS1, Dest22 frames, at 100% line rate.
- 4. Continuously transmit, from TS2, Dest22 frames, at 100% line rate.
- 5. Continuously transmit, from TS3, Dest22 frames, at 100% line rate.
- 6. Continuously transmit, from TS4, Dest22 frames, at 100% line rate.
- 7. Continuously transmit, from TS5, Dest22 frames, at 100% line rate.
- 8. Continuously transmit, from TS6, Dest22 frames, at 100% line rate.
- 9. Continuously transmit, from TS7, Dest22 frames, at 100% line rate.
- 10. Continuously transmit, from TS8, Dest22 frames, at 100% line rate.
- 11. Start capture on TS9.
- 12. Wait until TS9 captures 5000 frames.
- 13. Stop capture on TS2 and observe the capture frames (if any).
- 14. Set all DUT.TS9s's VLAN membership to VID 1, tagged.
- 15. Repeat Steps 2 through 13.

*Part B: Untagged Ingress Frames – Non-Zero Port Priority Modification* 

- 16. Ensure that the **default** values are configured on the DUT.
- 17. Set DUT.TS1 through DUT.TS8's Port Frame Priority to 0 through 7, respectively.
- 18. Transmit, from TS9, one Src22 frame.
- 19. Continuously transmit, from TS1, Dest22 frames, at 100% line rate.
- 20. Continuously transmit, from TS2, Dest22 frames, at 100% line rate.
- 21. Start capture on TS9.
- 22. Wait until TS9 captures 5000 frames.
- 23. Stop capture on TS9 and observe the capture frames (if any).
- 24. Continuously transmit, from TS3, Dest22 frames, at 100% line rate.
- 25. Continuously transmit, from TS4, Dest22 frames, at 100% line rate.
- 26. Start capture on TS9.
- 27. Wait until TS9 captures 5000 frames.
- 28. Stop capture on TS9 and observe the capture frames (if any).
- 29. Continuously transmit, from TS5, Dest22 frames, at 100% line rate.
- 30. Continuously transmit, from TS6, Dest22 frames, at 100% line rate.
- 31. Start capture on TS9.
- 32. Wait until TS9 captures 5000 frames.
- 33. Stop capture on TS9 and observe the capture frames (if any).
- 34. Continuously transmit, from TS7, Dest22 frames, at 100% line rate.
- 35. Continuously transmit, from TS8, Dest22 frames, at 100% line rate.
- 36. Start capture on TS9.
- 37. Wait until TS9 captures 5000 frames.
- 38. Stop capture on TS9 and observe the capture frames (if any).
- 39. Set all DUT.TS9s's VLAN membership to VID 1, tagged.
- 40. Repeat Steps 18 through 38.

### **Observable Results:**

- In Part A, during Step 12, TS9 must capture an evenly distributed sample of frames from TS1 through TS8. During Step 15, repetition of Step 12, TS9 must capture an evenly distributed sample of frames from TS1 through TS8, tagged for VID 1. Record the VLAN-tag priority value contained in the captured frames.
- In Part B, during Steps 22, 27, 32, 37, record the source MAC addresses of frames captured by TS9. During Step 40, repetition of Steps 22, 27, 32, 37, TS9 must capture frames containing a priority value and tagged for VID 1. Record the VLAN-tag priority value contained in the frames captured by TS9. This information indicates priority-to-queue mapping configured on DUT.
- All frames received during this Test must contain a valid CRC value.

### **Possible Problems:**

- In Part B, the Test Procedure must be modified if the DUT supports a default priority-to-queue mapping other than [Example Priority-to-Queue Mapping](#page-8-0).
- In Part B, this Test cannot be completed, if the DUT does not support the ability to configure the Port Frame Priority value.
- This Test cannot be completed, if the DUT does not support IEEE Std 802.1Q™.

### <span id="page-16-0"></span>**QoS.op.1.3: Frame Queuing – Null-VID VLAN-Tagged Frames – Strict Priority**

**Purpose:** To examine the DUT's tagged frame queuing behavior for null-VID, non-null-Priority, VLAN-tagged frames, while configured for Strict Priority Queuing.

#### **References:**

- IEEE Std. 802.1Q-2003: sub-clauses 8.6, 8.4.4
- IEEE Std. 802.1Q-2003: figure 8-9

#### **Resource Requirements:**

• 9 Test Stations

#### **Discussion:**

IEEE Std 802.1Q sub-clause 8.4.4 indicates that VLAN-tagged frames are not required to contain a VID value. VLAN-tagged frames may contain a priority value and a zero VID value, referred to as priority-tagged frames. A Bridge, upon priority-tagged frame reception, determines which Port(s) to transmit the frame out of and uses the conveyed priority value to determine which transmission queue the frame is placed in on the transmitting Port(s). VLAN-tagged frames transmitted by a Bridge must contain the proper priority value, equal to either the explicit frame priority value. A common industry practice allows users to configure a Bridge's priority-to-queue mapping. For example, a device supporting four queues may map priorities 0 and 1 (lowest priorities) to queue 0 (lowest priority queue), priorities 2 and 3 to queue 1, priorities 4 and 5 to queue 2 and priorities 6 and 7 (highest priorities) to queue 3 (highest priority queue) (see [Example Priority-to-Queue Mapping](#page-8-0) table).

This Test uses priority-tagged frames to examine the DUT's frame queuing mechanism. This Test also determines the DUT's default priority-to-queue mapping for priority-tagged frames, while configured for Strict Priority Queuing. If the DUT does not support a default priority-to-queue mapping equal to [Example Priority-to-Queue](#page-8-0)  [Mapping](#page-8-0), this information will be used to modify Test Procedures for further Tests.

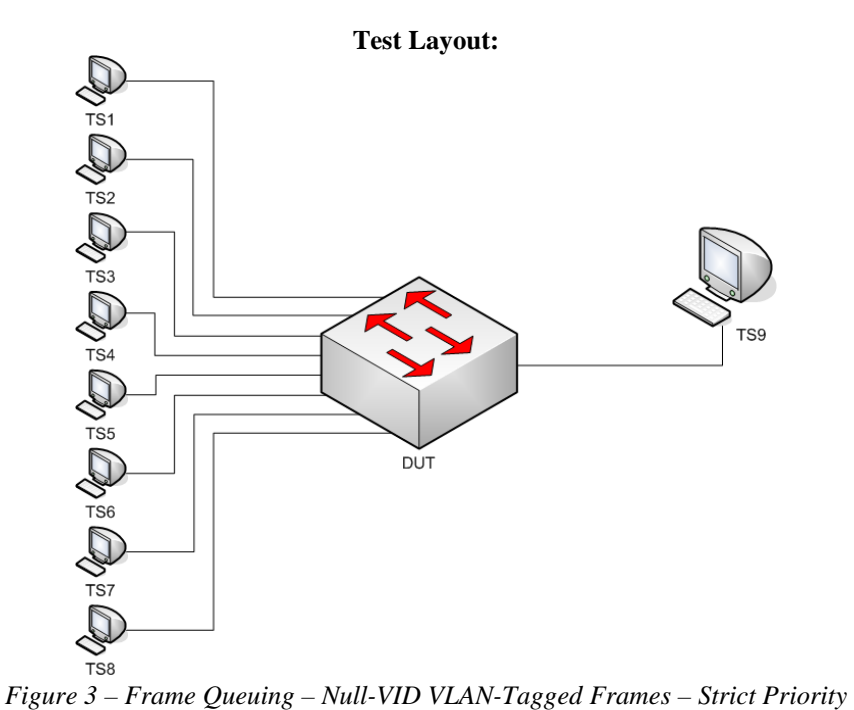

*\*\*\*Links connecting all TSs to the DUT must be configured to the same line speed\*\*\** 

#### **Procedure:**

*Part A: Untagged Frames* → *Tagged Frames – No Port Priority Modification* 

- 1. Ensure that the [default](#page-8-0) values are configured on the DUT.
- 2. Set DUT.TS9's VLAN membership to VID 2, tagged.
- 3. Transmit, from TS9, one Src22\_Tag2 frame.
- 4. Continuously transmit, from TS1, Dest22\_Pri0 frames, at 100% line rate.
- 5. Continuously transmit, from TS2, Dest22\_Pri1 frames, at 100% line rate.
- 6. Start capture on TS9.
- 7. Wait until TS9 captures 5000 frames.
- 8. Stop capture on TS2 and observe the capture frames (if any).
- 9. Continuously transmit, from TS3, Dest22 Pri2 frames, at 100% line rate.
- 10. Continuously transmit, from TS4, Dest22\_Pri3 frames, at 100% line rate.
- 11. Start capture on TS9.
- 12. Wait until TS9 captures 5000 frames.
- 13. Stop capture on TS2 and observe the capture frames (if any).
- 14. Continuously transmit, from TS5, Dest22\_Pri4 frames, at 100% line rate.
- 15. Continuously transmit, from TS6, Dest22\_Pri5 frames, at 100% line rate.
- 16. Start capture on TS9.
- 17. Wait until TS9 captures 5000 frames.
- 18. Stop capture on TS2 and observe the capture frames (if any).
- 19. Continuously transmit, from TS7, Dest22\_Pri6 frames, at 100% line rate.
- 20. Continuously transmit, from TS8, Dest22\_Pri7 frames, at 100% line rate.
- 21. Start capture on TS9.
- 22. Wait until TS9 captures 5000 frames.
- 23. Stop capture on TS2 and observe the capture frames (if any).

#### **Observable Results:**

- In Part A, during Steps 7, 12, 17, and 22, TS9 must capture frames containing a priority value and tagged for VID 2. Record the VLAN-tag priority value contained in the frames captured by TS9. This information indicates priority-to-queue mapping configured on DUT.
- All frames received during this Test must contain a valid CRC value.

### **Possible Problems:**

- In Part A, the Test Procedure must be modified if the DUT supports a default priority-to-queue mapping other than [Example Priority-to-Queue Mapping](#page-8-0).
- This Test cannot be completed, if the DUT does not support IEEE Std 802.1 $Q^{TM}$ .

### <span id="page-18-0"></span>**QoS.op.1.4: VLAN-tagged Frame Priority Modification – Strict Priority**

**Purpose:** To examine the DUT's VLAN-tag priority value modification functionality while configured for Strict Priority Queuing.

#### **References:**

- IEEE Std. 802.1Q-2003: sub-clauses 8.6
- IEEE Std. 802.1Q-2003: figure 8-9

#### **Resource Requirements:**

• 9 Test Stations

#### **Discussion:**

Tagged Frames convey a priority encoded in the first three bits of the VLAN tag. Along with assigning received frames a priority value, using the priority value conveyed in the frame, or modifying the priority value, the Bridge also determines which Ports to transmit the frame out of. The frame's priority value is then used to determine which transmission queue the frame is placed in on the transmitting Port(s). A common industry practice is to provide the users the ability to configure a device to assign a specific priority value to all incoming frames on a Port. A device can also be configured to modify the priority value included in VLAN-tagged frames. This Test examines the DUT's behavior while configured for Strict Priority Queuing.

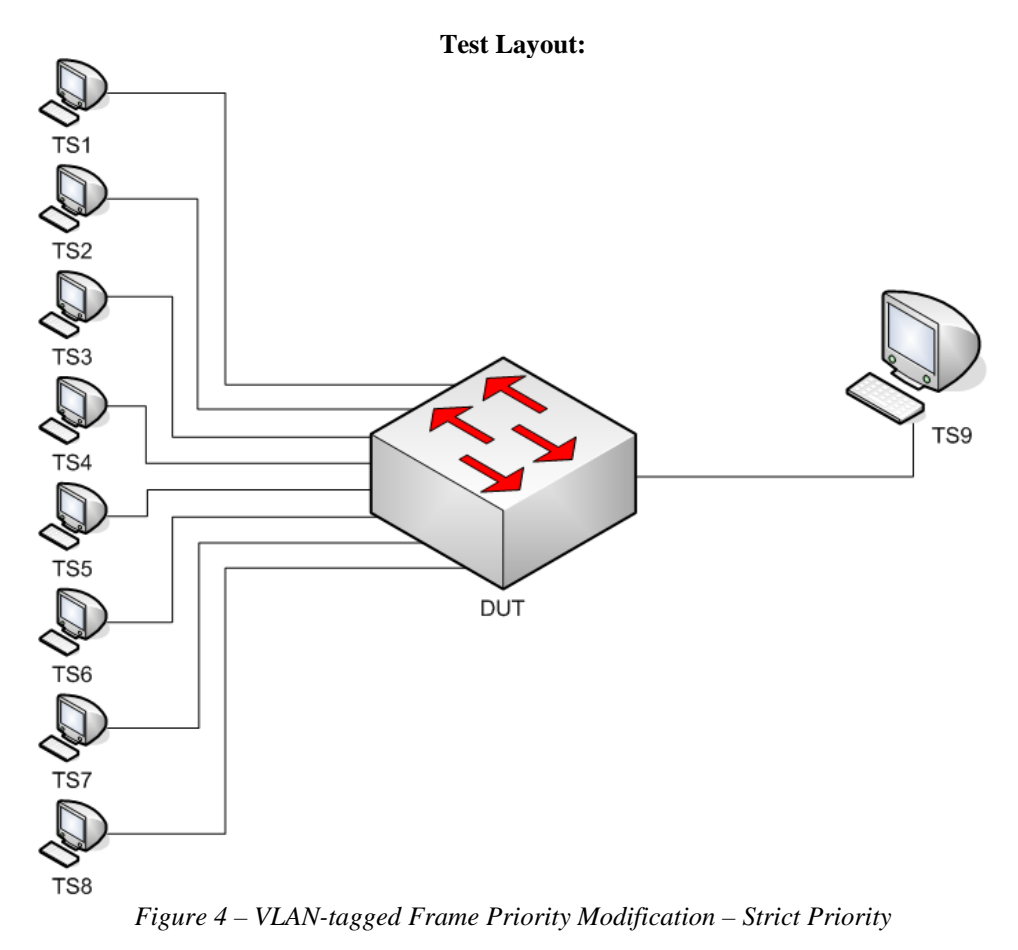

*\*\*\*Links connecting all TSs to the DUT must be configured to the same line speed\*\*\** 

#### **Procedure:**

*Part A: Tagged Frames* → *Tagged Frames – VLAN-tagged Frame Priority Modification* 

- 1. Ensure that the [default](#page-8-0) values are configured on the DUT.
- 2. Set all DUT.TSs's VLAN membership to VID 2, tagged.
- 3. Set all DUT.TSs's Port Frame Priority Modification to 0.
	- *Note This setting must modify the VLAN-tag priority values of incoming frames.*
- 4. Transmit, from TS9, one Src22\_Tag2 frame.
- 5. Continuously transmit, from TS1, Dest22\_Pri0\_Tag2 frames, at 100% line rate.
- 6. Continuously transmit, from TS2, Dest22\_ Pri1\_Tag2 frames, at 100% line rate.
- 7. Continuously transmit, from TS3, Dest22\_ Pri2\_Tag2 frames, at 100% line rate.
- 8. Continuously transmit, from TS4, Dest22 Pri3 Tag2 frames, at 100% line rate.
- 9. Continuously transmit, from TS5, Dest22\_ Pri4\_Tag2 frames, at 100% line rate.
- 10. Continuously transmit, from TS6, Dest22\_ Pri5\_Tag2 frames, at 100% line rate.
- 11. Continuously transmit, from TS7, Dest22\_ Pri6\_Tag2 frames, at 100% line rate.
- 12. Continuously transmit, from TS8, Dest22\_ Pri7\_Tag2 frames, at 100% line rate.
- 13. Start capture on TS9.
- 14. Wait until TS9 captures 5000 frames.
- 15. Stop capture on TS2 and observe the capture frames (if any).
- 16. Set all DUT.TSs's Port Priorty Modification to 4.
- 17. Repeat Steps 4 through 15.
- 18. Set all DUT.TSs's Port Priorty Modification to 7.
- 19. Repeat Steps 4 through 15.

#### **Observable Results:**

- In Part A, during Step 14, TS9 must capture an evenly distributed sample of frames from TS1 through TS8, containing a VLAN-tag priority value equal to 0.
- In Part A, during Step 17, the repetition of Step 14, TS9 must capture an evenly distributed sample of frames from TS1 through TS8, containing a VLAN-tag priority value equal to 4.
- In Part A, during Step 19, the repetition of Step 14, TS9 must capture an evenly distributed sample of frames from TS1 through TS8, containing a VLAN-tag priority value equal to 7.
- All frames received during this Test must contain a valid CRC value.

### **Possible Problems:**

- In Part A, the Test cannot be completed, if the DUT does not support modification of incoming VLAN-tag priority values.
- This Test cannot be completed, if the DUT does not support IEEE Std 802.1 $Q^{TM}$ .

## <span id="page-20-0"></span>**GROUP 2: Frame Queue Verification – Weighted Round Robin Priority**

**Scope** 

To examine the DUT's Layer 2 quality of service and frame queuing behavior, when configured with Weighted Round Robin Priority Queuing mechanisms.

### **Overview**

On point-to-point Ethernet links a certain Link Speed is established via Auto-Negotiation; the receivers on each end of the link indicate that they can receive at full line-rate as negotiated. IEEE Std 802.1Q™ Bridges process incoming frames upon reception and a determine which Port, or set of Ports, the frame must be transmitted out of. The Bridge places the frame in the transmission queue on the transmitting  $Port(s)$ . During the frame processing that occurs upon reception, each frame is associated with a priority value. If the transmitting Port(s) support one transmission queue, all frames are place in the queue, regardless of priority. If the transmitting Port(s) support more than one transmission queue, the frame priority value is used to determine which transmission queue the frame is place in.

Tagged frames carry an explicit priority value encoded in the 3-bit priority field of the IEEE Std 802.1Q™ VLAN-tag. Untagged frames do not carry a priority value; Bridges assign a priority value to received untagged frames according to the priority value configured in management on the receiving Port. Bridges may also support the ability to modify the priority value of incoming VLAN-tagged frames.

This group of Tests focuses on the frame contents and configuration aspects that may have an effect on the DUT"s Layer 2 quality of service and frame queuing behavior. The DUT"s behavior is observed while configured with Weighted Round Robin Priority Queuing mechanisms.

The Weighted Round Robin Priority Queuing transmission mechanism selects frames from the Bridge Port's egress queue(s) and forwards them to the physical layer for immediate transmission. Weighted Round Robin Priority Queuing selects frames from egress queues based on a "weighted", predetermined, percentage. For instance, a Bridge may be configured with a 67% weight for priority 7, %15 for priority 6, 7% for priority 5, 4% for priority 4, 3% for priority 3, 2% for priority 2 and 1% for priority 1, and 1% for priority 0%. When selecting from egress queues, the oldest frame from the in the queue is always transmitted first.

Tests in this group assume the DUT implements four queues, and has a default priorityto-queue mapping as specified in the [Example Priority-to-Queue Mapping](#page-8-0) table. If the DUT does not support this default configured priority-to-queue mapping, then some Test Procedures must be modified accordingly.

**\*\*\*This Group of Tests cannot be completed if the DUT does not support Weighted Round Robin Priority Queuing\*\*\*** 

### <span id="page-21-0"></span>**QoS.op.2.1: Queue Verification – VLAN-Tagged Frames – Weighted Round Robin Priority**

**Purpose:** To verify the default number of egress queues, priority-to-queue mapping and transmission mechanism on the DUT, while configured for Weighted Round Robin Priority Queuing.

#### **References:**

- IEEE Std. 802.1Q-2003: sub-clauses 8.6
- IEEE Std. 802.1Q-2003: figure 8-9

#### **Resource Requirements:**

• 9 Test Stations

#### **Discussion:**

Tagged frames contain an explicit integer priority value. The Bridge, upon frame reception, determines which Port(s) to transmit the frame out of and uses the conveyed priority value to determine which egress queue the frame is placed in on the transmitting Port(s). A common industry practice allows users to configure a Bridge's priority-toqueue mapping. For example, a device supporting four egress queues may map priorities 0 and 1 (lowest priorities) to queue 0 (lowest priority queue), priorities 2 and 3 to queue 1, priorities 4 and 5 to queue 2 and priorities 6 and 7 (highest priorities) to queue 3 (highest priority queue) (see [Example Priority-to-Queue Mapping](#page-8-0) table).

This Test uses tagged frames to determine the DUT's default number of egress queues, priority-to-queue mapping and transmission mechanism while configured for Weighted Round Robin Priority Queuing. If the DUT does not support a default priority-to-queue mapping equal to [Example Priority-to-Queue Mapping](#page-8-0), this information will be used to modify Test Procedures for further Tests.

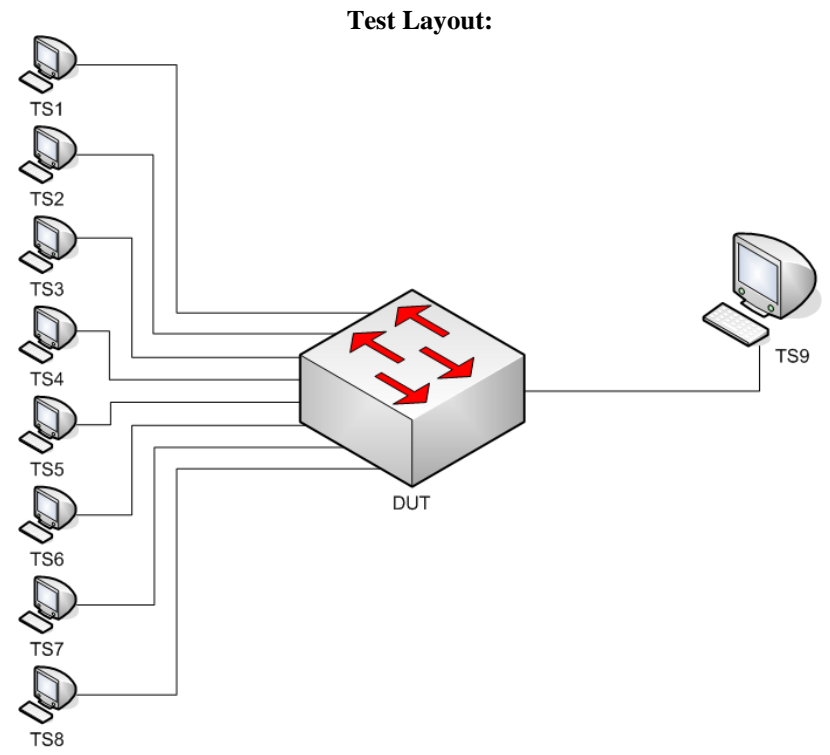

*Figure 5 – Queue Verification – VLAN-Tagged Frames – Weighted Round Robin Priority*

*\*\*\*Links connecting all TSs to the DUT must be configured to the same line speed (ex. 100 Mbps)\*\*\** 

#### **Procedure:**

*Part A: Tagged Ingress Frames* → *Tagged Egress Frames – No Port Priority Modification* 

- 1. Ensure that the [default](#page-8-0) values are configured on the DUT.
- 2. Set all DUT.TSs's VLAN membership to VID 2, tagged.
- 3. Set DUT's QoS/CoS Bridge Mode to Weighted Round Robin.
- 4. Transmit, from TS9, one Src22\_Tag2 frame.
- 5. Continuously transmit, from TS1, Dest22\_Pri0\_Tag2 frames, at 100% line rate.
- 6. Start capture on TS9.
- 7. Wait until TS9 captures 5000 frames.
- 8. Stop capture on TS9 and observe the capture frames (if any).
- 9. Continuously transmit, from TS2, Dest22 Pri1 Tag2 frames, at 100% line rate.
- 10. Start capture on TS9.
- 11. Wait until TS9 captures 5000 frames.
- 12. Stop capture on TS9 and observe the capture frames (if any).
- 13. Continuously transmit, from TS3, Dest22\_Pri2\_Tag2 frames, at 100% line rate.
- 14. Start capture on TS9.
- 15. Wait until TS9 captures 5000 frames.
- 16. Stop capture on TS9 and observe the capture frames (if any).
- 17. Continuously transmit, from TS4, Dest22\_Pri3\_Tag2 frames, at 100% line rate.
- 18. Start capture on TS9.
- 19. Wait until TS9 captures 5000 frames.
- 20. Stop capture on TS9 and observe the capture frames (if any).
- 21. Continuously transmit, from TS5, Dest22\_Pri4\_Tag2 frames, at 100% line rate.
- 22. Start capture on TS9.
- 23. Wait until TS9 captures 5000 frames.
- 24. Stop capture on TS9 and observe the capture frames (if any).
- 25. Continuously transmit, from TS6, Dest22\_Pri5\_Tag2 frames, at 100% line rate.
- 26. Start capture on TS9.
- 27. Wait until TS9 captures 5000 frames.
- 28. Stop capture on TS9 and observe the capture frames (if any).
- 29. Continuously transmit, from TS7, Dest22\_Pri6\_Tag2 frames, at 100% line rate.
- 30. Start capture on TS9.
- 31. Wait until TS9 captures 5000 frames.
- 32. Stop capture on TS9 and observe the capture frames (if any).
- 33. Continuously transmit, from TS8, Dest22\_Pri7\_Tag2 frames, at 100% line rate.
- 34. Start capture on TS9.
- 35. Wait until TS9 captures 5000 frames.
- 36. Stop capture on TS2 and observe the capture frames (if any).
- 37. Set DUT's priority-to-queue mapping different than the DUT's default priority-to-queue mapping.
- 38. Repeat Steps 4 through 36.

### **Observable Results:**

- In Part A, during Steps 7, 11, 15, 19, 23, 27, 31, 35, record the captured frames' VLAN-tag priority value and the number of frames captured for each VLAN-tag priority value. This information indicates the priority-to-queue mapping and Weighted Round Robin weights configured on DUT.
- In Part A, during Step 38, the repetition of Steps 7, 11, 15, 19, 23, 27, 31, 35, record the captured frames' VLAN-tag priority value and the number of frames captured for each VLAN-tag priority value. Ensure that this information indicates the modified priority-to-queue mapping and a Weighted Round Robin queuing mechanism.
- All frames received during this Test must contain a valid CRC value.

### **Possible Problems:**

This Test cannot be completed, if the DUT does not support IEEE Std 802.1Q™.

### <span id="page-23-0"></span>**QoS.op.2.2: Frame Queuing – Untagged Frames – Weighted Round Robin Priority**

**Purpose:** To examine the DUT's untagged frame queuing and ingress priority association behavior while configured for Weighted Round Robin Priority Queuing.

#### **References:**

- IEEE Std. 802.1Q-2003: sub-clauses 8.6
- IEEE Std. 802.1Q-2003: figure 8-9

#### **Resource Requirements:**

• 9 Test Stations

#### **Discussion:**

Untagged frames do not convey a priority value. A Bridge, upon frame reception, determines which Port(s) to transmit the frame out of. The Bridge assigns a priority value to all incoming untagged frames equal to the Port Frame Priority value configured on the receiving Port. The priority value assigned to the frame is then used to determine which transmission queue the frame is placed in on the transmitting Port(s). VLAN-tagged frames transmitted by a Bridge must contain the proper priority value, equal to either the explicitly or internally assigned priority values for the frame. Common industry practices allow users to configure a Bridge to assign a specific priority value to incoming untagged frames and modify the priority value included in VLAN-tagged frames, as well as modify the Bridge's priority-to-queue mapping. For example, a Port may assign all incoming untagged frame a priority value equal to 5 and a device supporting four queues may map priorities 0 and 1 (lowest priorities) to queue 0 (lowest priority queue), priorities 2 and 3 to queue 1, priorities 4 and 5 to queue 2 and priorities 6 and 7 (highest priorities) to queue 3 (highest priority queue) (see [Example Priority-to-Queue Mapping](#page-8-0) table).

This Test uses untagged frames to examine the DUT's behavior when receiving frames on multiple Ports with an equal priority value and the ability of the DUT to assign priority values to incoming untagged frames. This Test also determines the DUT's default priority-to-queue mapping while configured for Weighted Round Robin Priority Queuing. If the DUT does not support a default priority-to-queue mapping equal to [Example Priority-to-Queue](#page-8-0)  [Mapping](#page-8-0), this information will be used to modify Test Procedures for further Tests.

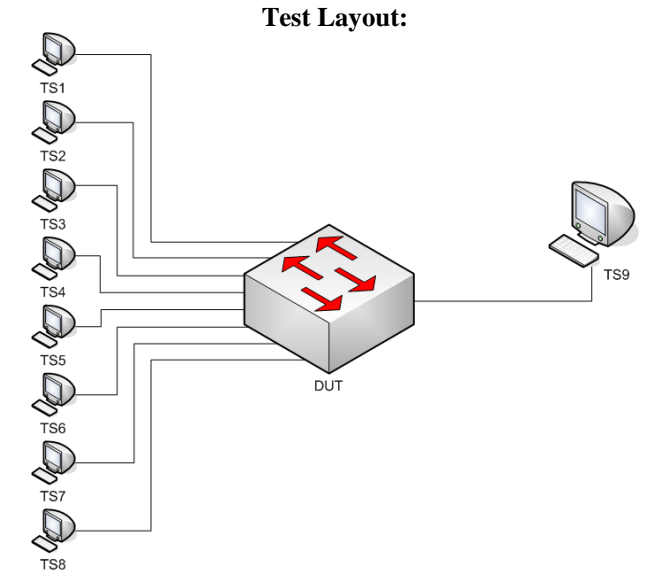

*Figure 6 – Frame Queuing – Untagged Frames – Weighted Round Robin Priority*

*\*\*\*Links connecting all TSs to the DUT must be configured to the same line speed (ex. 100 Mbps)\*\*\** 

#### **Procedure:**

*Part A: Untagged Ingress Frames – Zero Priority*

- 1. Ensure that the [default](#page-8-0) values are configured on the DUT.
- 2. Set DUT's QoS/CoS Bridge Mode to Weighted Round Robin.
- 3. Transmit, from TS9, one Src22 frame.
- 4. Continuously transmit, from TS1, Dest22 frames, at 100% line rate.
- 5. Continuously transmit, from TS2, Dest22 frames, at 100% line rate.
- 6. Continuously transmit, from TS3, Dest22 frames, at 100% line rate.
- 7. Continuously transmit, from TS4, Dest22 frames, at 100% line rate.
- 8. Continuously transmit, from TS5, Dest22 frames, at 100% line rate.
- 9. Continuously transmit, from TS6, Dest22 frames, at 100% line rate.
- 10. Continuously transmit, from TS7, Dest22 frames, at 100% line rate.
- 11. Continuously transmit, from TS8, Dest22 frames, at 100% line rate.
- 12. Start capture on TS9.
- 13. Wait until TS9 captures 5000 frames.
- 14. Stop capture on TS2 and observe the capture frames (if any).
- 15. Transmit, from TS9, one Src22 frame.
- 16. Set all DUT.TS9's VLAN membership to VID 1, tagged.
- 17. Repeat Steps 4 through 14.

#### *Part B: Untagged Ingress Frames – Non-Zero Port Priority Modification*

- 18. Ensure that the [default](#page-8-0) values are configured on the DUT.
- 19. Set DUT.TS1 through DUT.TS8's Port Frame Priority to 0 through 7, respectively.
- 20. Set DUT's QoS/CoS Bridge Mode to Weighted Round Robin.
- 21. Transmit, from TS9, one Src22 frame.
- 22. Continuously transmit, from TS1, Dest22 frames, at 100% line rate.
- 23. Continuously transmit, from TS2, Dest22 frames, at 100% line rate.
- 24. Start capture on TS9.
- 25. Wait until TS9 captures 5000 frames.
- 26. Stop capture on TS9 and observe the capture frames (if any).
- 27. Continuously transmit, from TS3, Dest22 frames, at 100% line rate.
- 28. Continuously transmit, from TS4, Dest22 frames, at 100% line rate.
- 29. Start capture on TS9.
- 30. Wait until TS9 captures 5000 frames.
- 31. Stop capture on TS9 and observe the capture frames (if any).
- 32. Continuously transmit, from TS5, Dest22 frames, at 100% line rate.
- 33. Continuously transmit, from TS6, Dest22 frames, at 100% line rate.
- 34. Start capture on TS9.
- 35. Wait until TS9 captures 5000 frames.
- 36. Stop capture on TS9 and observe the capture frames (if any).
- 37. Continuously transmit, from TS7, Dest22 frames, at 100% line rate.
- 38. Continuously transmit, from TS8, Dest22 frames, at 100% line rate.
- 39. Start capture on TS9.
- 40. Wait until TS9 captures 5000 frames.
- 41. Stop capture on TS9 and observe the capture frames (if any).
- 42. Transmit, from TS9, one Src22 frame.
- 43. Set all DUT.TS9's VLAN membership to VID 1, tagged.
- 44. Repeat Steps 22 through 41.

### **Observable Results:**

- In Part A, during Step 13, TS9 must capture an evenly distributed sample of frames from TS1 through TS8. During Step 17, repetition of Step 13, TS9 must capture an evenly distributed sample of frames from TS1 through TS8, tagged for VID 1. Record the VLAN-tag priority value contained in the captured frames.
- In Part B, during Steps 25, 30, 35, 40, record the source MAC addresses of frames captured by TS9. During Step 44, repetition of Steps 25, 30, 35, 40, TS9 must capture frames containing a priority value and tagged for VID 1. Record the VLAN-tag priority value contained in the frames captured by TS9. Ensure that this information indicates the modified priority-to-queue mapping and a Weighted Round Robin queuing mechanism.
- All frames received during this Test must contain a valid CRC value.

### **Possible Problems:**

- In Part B, this Test cannot be completed, if the DUT does not support the ability to configure the Port Frame Priority value.
- This Test cannot be completed, if the DUT does not support IEEE Std  $802.1Q^{TM}$ .

### <span id="page-26-0"></span>**QoS.op.2.3: Frame Queuing – Null-VID VLAN-Tagged Frames – Weighted Round Robin Priority**

**Purpose:** To examine the DUT's tagged frame queuing behavior for null-VID, non-null-Priority, VLAN-tagged frames, while configured for Weighted Round Robin Priority Queuing.

#### **References:**

- IEEE Std. 802.1Q-2003: sub-clauses 8.6, 8.4.4
- IEEE Std. 802.1Q-2003: figure 8-9

#### **Resource Requirements:**

• 9 Test Stations

#### **Discussion:**

IEEE Std 802.1Q sub-clause 8.4.4 indicates that VLAN-tagged frames are not required to contain a VID value. VLAN-tagged frames may contain a priority value and a zero VID value, referred to as priority-tagged frames. A Bridge, upon priority-tagged frame reception, determines which Port(s) to transmit the frame out of and uses the conveyed priority value to determine which transmission queue the frame is placed in on the transmitting Port(s). VLAN-tagged frames transmitted by a Bridge must contain the proper priority value, equal to either the explicit frame priority value. A common industry practice allows users to configure a Bridge's priority-to-queue mapping. For example, a device supporting four queues may map priorities 0 and 1 (lowest priorities) to queue 0 (lowest priority queue), priorities 2 and 3 to queue 1, priorities 4 and 5 to queue 2 and priorities 6 and 7 (highest priorities) to queue 3 (highest priority queue) (see [Example Priority-to-Queue Mapping](#page-8-0) table).

This Test uses priority-tagged frames to examine the DUT's frame queuing mechanism. This Test also determines the DUT's default priority-to-queue mapping for priority-tagged frames, while configured for Weighted Round Robin Priority Queuing. If the DUT does not support a default priority-to-queue mapping equal to **[Example Priority](#page-8-0)**[to-Queue Mapping](#page-8-0), this information will be used to modify Test Procedures for further Tests.

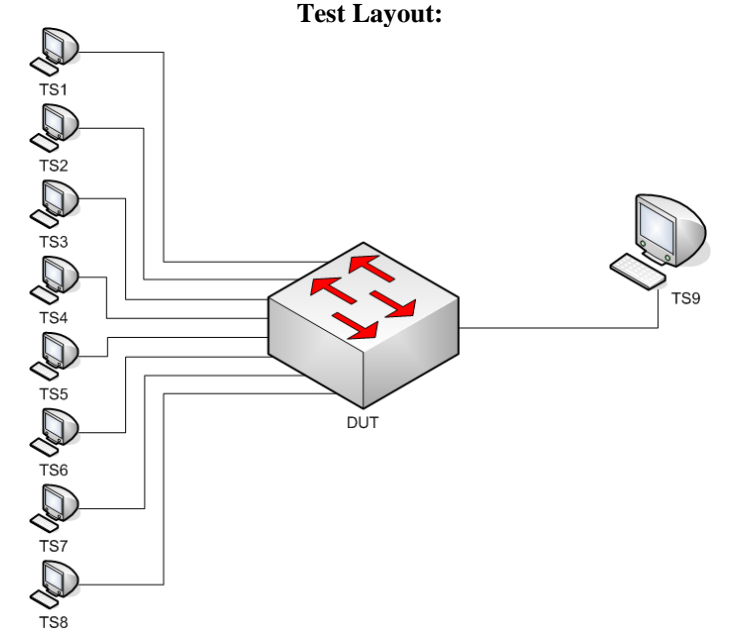

*Figure 7 – Frame Queuing – Null-VID VLAN-tagged Frames – Untagged Frames*

*\*\*\*Links connecting all TSs to the DUT must be configured to the same line speed\*\*\** 

*Bridge Functions Consortium QoS Operations Test Suite Copyright* © *2005 University of New Hampshire. All Rights Reserved. 26*

#### **Procedure:**

*Part A: Untagged Frames* → *Tagged Frames – No Port Priority Modification* 

- 1. Ensure that the [default](#page-8-0) values are configured on the DUT.
- 2. Set DUT.TS9's VLAN membership to VID 2, tagged.
- 3. Set DUT's QoS/CoS Bridge Mode to Weighted Round Robin.
- 4. Transmit, from TS9, one Src22\_Tag2 frame.
- 5. Continuously transmit, from TS1, Dest22\_Pri0 frames, at 100% line rate.
- 6. Continuously transmit, from TS2, Dest22\_Pri1 frames, at 100% line rate.
- 7. Start capture on TS9.
- 8. Wait until TS9 captures 5000 frames.
- 9. Stop capture on TS2 and observe the capture frames (if any).
- 10. Continuously transmit, from TS3, Dest22\_Pri2 frames, at 100% line rate.
- 11. Continuously transmit, from TS4, Dest22\_Pri3 frames, at 100% line rate.
- 12. Start capture on TS9.
- 13. Wait until TS9 captures 5000 frames.
- 14. Stop capture on TS2 and observe the capture frames (if any).
- 15. Continuously transmit, from TS5, Dest22\_Pri4 frames, at 100% line rate.
- 16. Continuously transmit, from TS6, Dest22\_Pri5 frames, at 100% line rate.
- 17. Start capture on TS9.
- 18. Wait until TS9 captures 5000 frames.
- 19. Stop capture on TS2 and observe the capture frames (if any).
- 20. Continuously transmit, from TS7, Dest22\_Pri6 frames, at 100% line rate.
- 21. Continuously transmit, from TS8, Dest22\_Pri7 frames, at 100% line rate.
- 22. Start capture on TS9.
- 23. Wait until TS9 captures 5000 frames.
- 24. Stop capture on TS2 and observe the capture frames (if any).

#### **Observable Results:**

- In Part A, during Steps 8, 13, 18, and 23, TS9 must capture frames containing a priority value and tagged for VID 2. Record the VLAN-tag priority value contained in the frames captured by TS9. This information indicates priority-to-queue mapping and priority queuing mechanism configured on DUT.
- All frames received during this Test must contain a valid CRC value.

#### **Possible Problems:**

• This Test cannot be completed, if the DUT does not support IEEE Std 802.1Q<sup>TM</sup>.

### <span id="page-28-0"></span>**QoS.op.2.4: Frame Priority Modification – Weighted Round Robin Priority**

**Purpose:** To examine the DUT's VLAN-tag priority value modification functionality while configured for Weighted Round Robin Priority Queuing.

#### **References:**

- IEEE Std. 802.1Q-2003: sub-clauses 8.6
- IEEE Std. 802.1Q-2003: figure 8-9

#### **Resource Requirements:**

• 9 Test Stations

#### **Discussion:**

Tagged Frames convey a priority encoded in the first three bits of the VLAN tag. Along with assigning received frames a priority value, using the priority value conveyed in the frame, or modifying the priority value, the Bridge also determines which Ports to transmit the frame out of. The frame's priority value is then used to determine which transmission queue the frame is placed in on the transmitting Port(s). A common industry practice is to provide the users the ability to configure a device to assign a specific priority value to all incoming frames on a Port. A device can also be configured to modify the priority value included in VLAN-tagged frames. This Test examines the DUT's behavior while configured for Weighted Round Robin Priority Queuing.

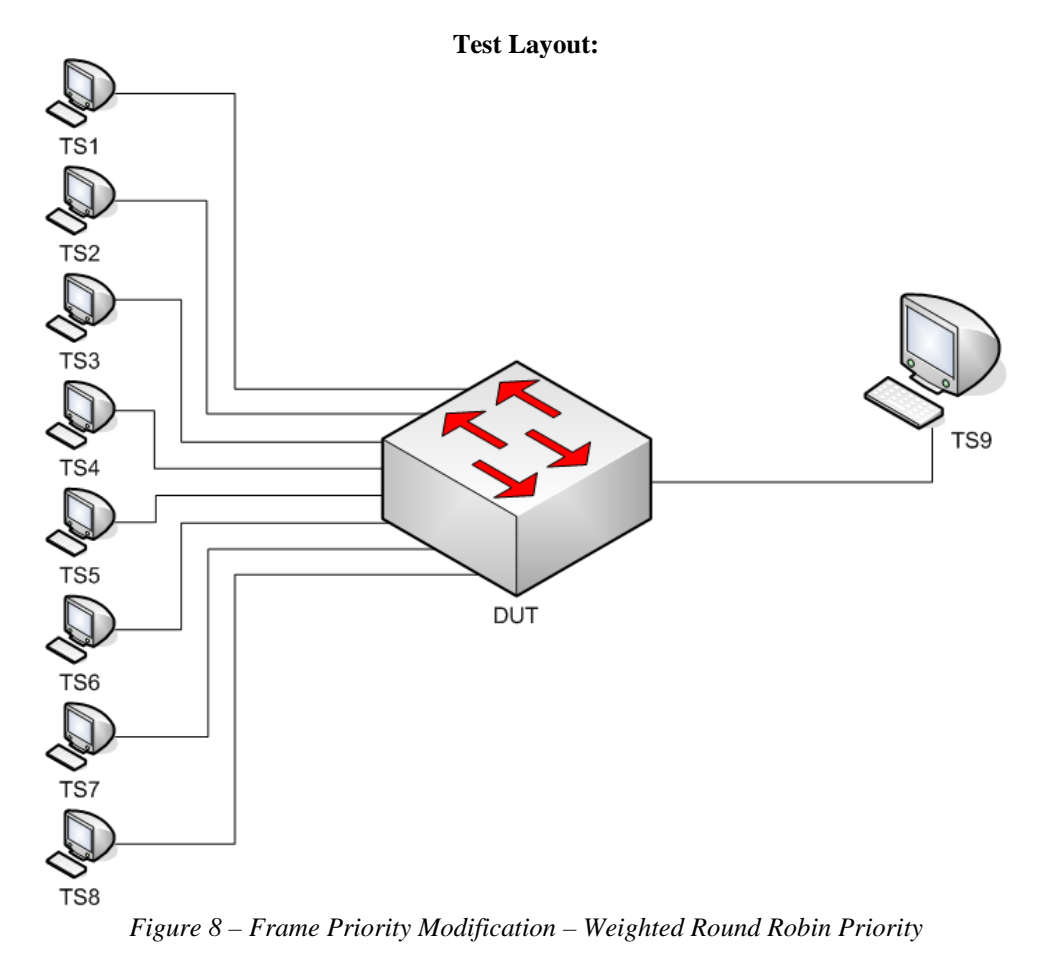

*\*\*\*Links connecting all TSs to the DUT must be configured to the same line speed\*\*\** 

#### **Procedure:**

*Part A: Tagged Frames* → *Tagged Frames – Port Priority Modification* 

- 1. Ensure that the [default](#page-8-0) values are configured on the DUT.
- 2. Set all DUT.TSs's VLAN membership to VID 2, tagged.
- 3. Set all DUT.TSs's Port Frame Priority Modification to 0.
	- *Note This setting must modify the VLAN-tag priority values of incoming frames.*
- 4. Set DUT's QoS/CoS Bridge Mode to Weighted Round Robin.
- 5. Transmit, from TS9, one Src22\_Tag2 frame.
- 6. Continuously transmit, from TS1, Dest22\_Pri0\_Tag2 frames, at 100% line rate.
- 7. Continuously transmit, from TS2, Dest22\_ Pri1\_Tag2 frames, at 100% line rate.
- 8. Continuously transmit, from TS3, Dest22 Pri2 Tag2 frames, at 100% line rate.
- 9. Continuously transmit, from TS4, Dest22\_ Pri3\_Tag2 frames, at 100% line rate.
- 10. Continuously transmit, from TS5, Dest22\_ Pri4\_Tag2 frames, at 100% line rate.
- 11. Continuously transmit, from TS6, Dest22\_ Pri5\_Tag2 frames, at 100% line rate.
- 12. Continuously transmit, from TS7, Dest22\_ Pri6\_Tag2 frames, at 100% line rate.
- 13. Continuously transmit, from TS8, Dest22\_ Pri7\_Tag2 frames, at 100% line rate.
- 14. Start capture on TS9.
- 15. Wait until TS9 captures 5000 frames.
- 16. Stop capture on TS2 and observe the capture frames (if any).
- 17. Set all DUT.TSs's Port Priorty Modification to 4.
- 18. Repeat Steps 5 through 16.
- 19. Set all DUT.TSs's Port Priorty Modification to 7.
- 20. Repeat Steps 5 through 16.

#### **Observable Results:**

- In Part A, during Step 15, TS9 must capture an evenly distributed sample of frames from TS1 through TS8, containing a VLAN-tag priority value equal to 0.
- In Part A, during Step 18, the repetition of Step 14, TS9 must capture an evenly distributed sample of frames from TS1 through TS8, containing a VLAN-tag priority value equal to 4.
- In Part A, during Step 20, the repetition of Step 14, TS9 must capture an evenly distributed sample of frames from TS1 through TS8, containing a VLAN-tag priority value equal to 7.
- All frames received during this Test must contain a valid CRC value.

### **Possible Problems:**

- In Part A, the Test cannot be completed, if the DUT does not support modification of incoming VLAN-tag priority values.
- This Test cannot be completed, if the DUT does not support IEEE Std 802.1Q™.

## <span id="page-30-0"></span>**TEST FRAMES**

*\*\*\*<TS Source MAC> indicates frame contains TS Source MAC address unique to each TS\*\*\** 

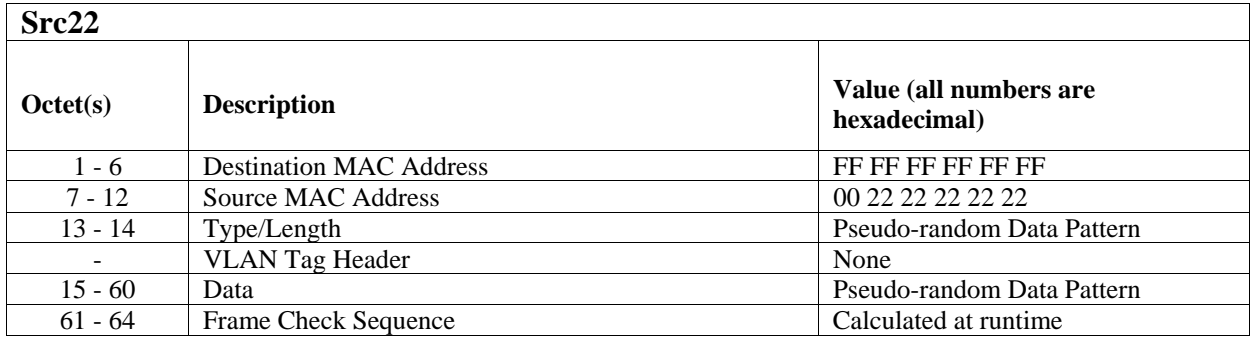

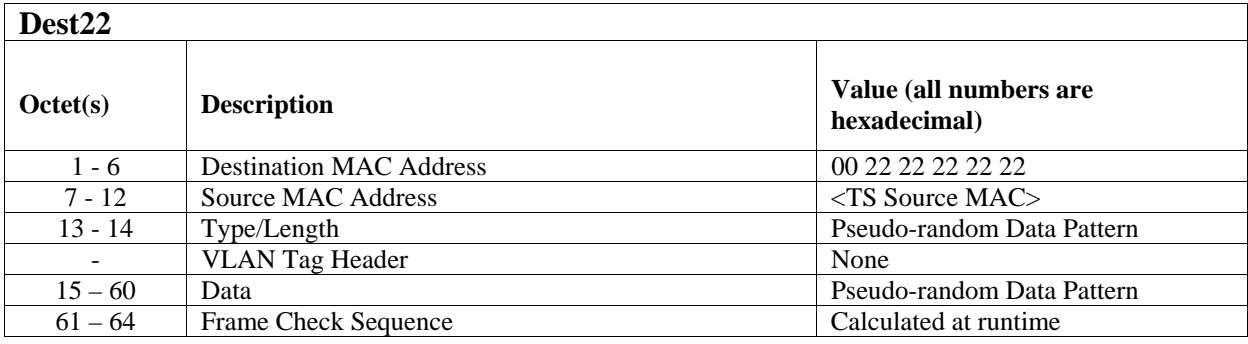

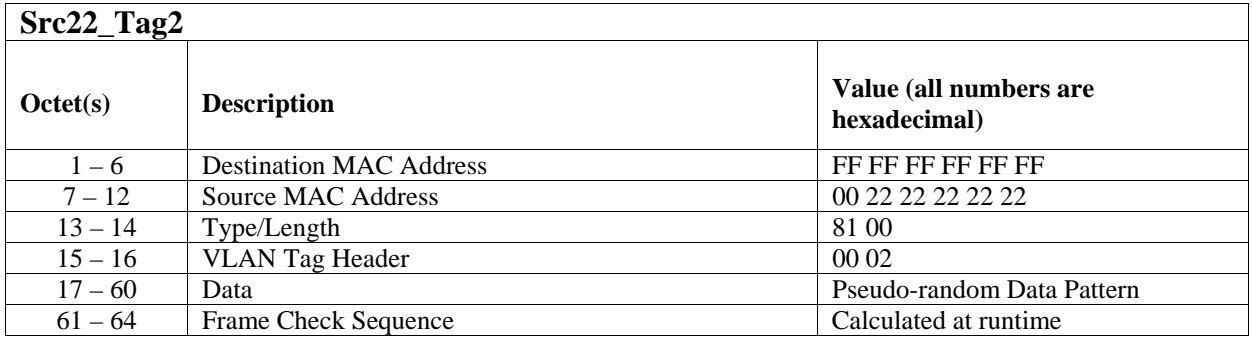

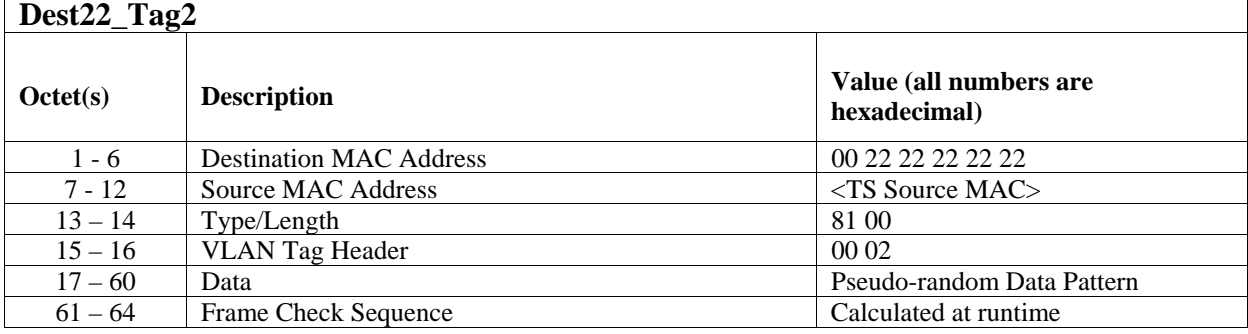

*Bridge Functions Consortium QoS Operations Test Suite Copyright* © *2005 University of New Hampshire. All Rights Reserved. 30*

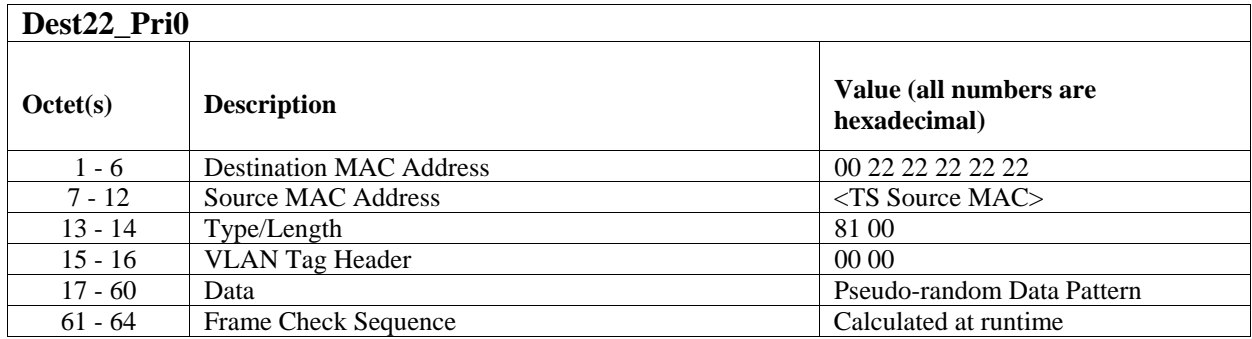

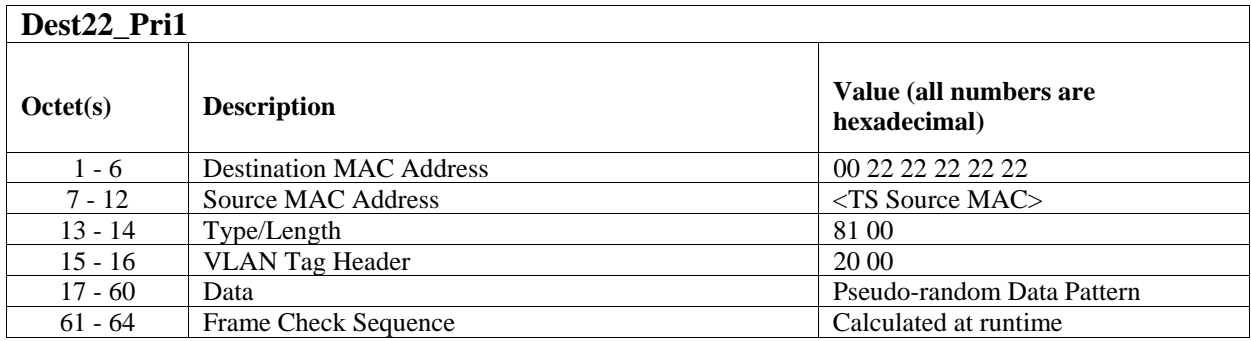

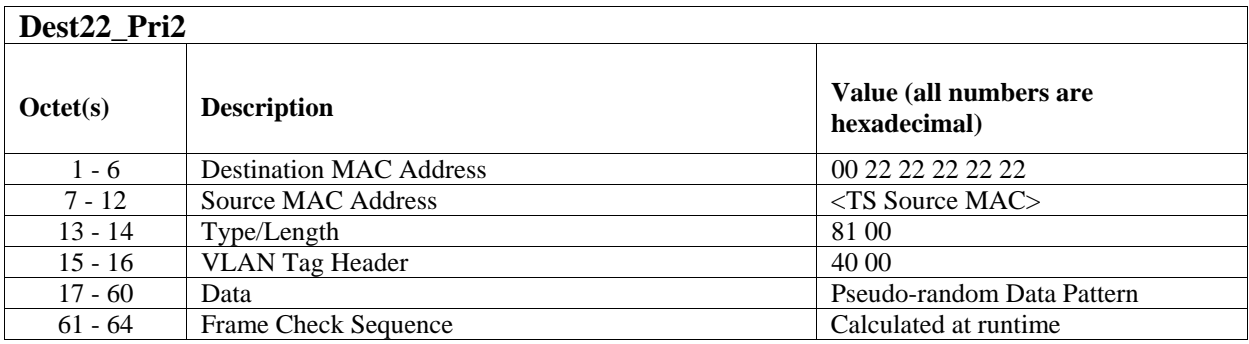

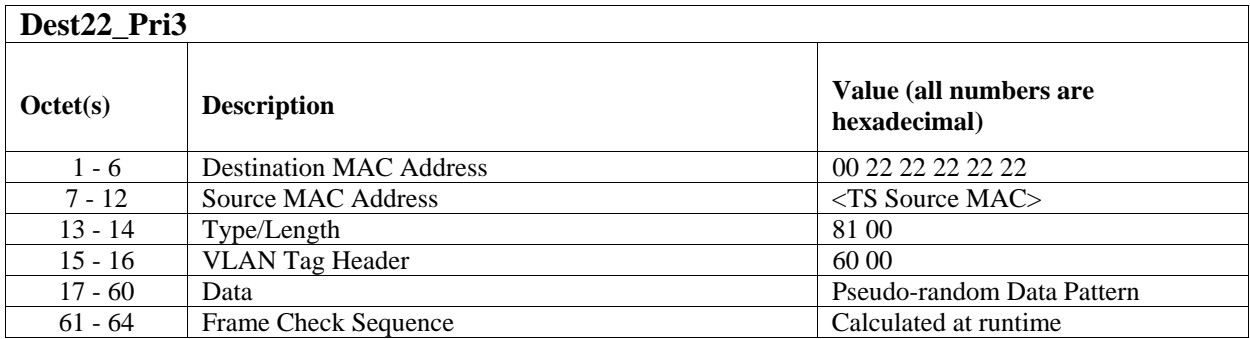

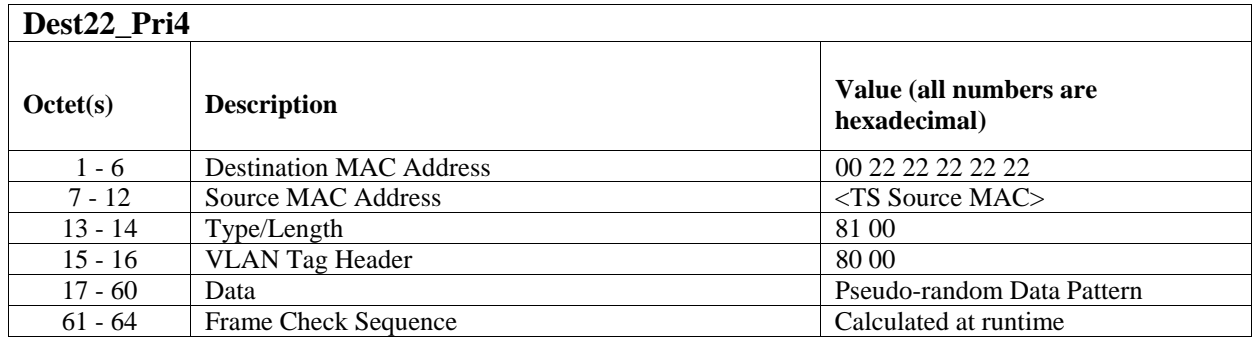

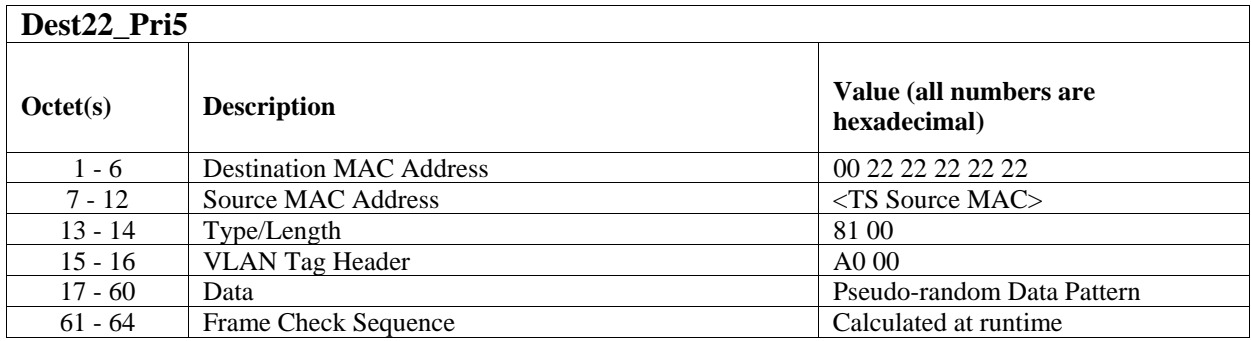

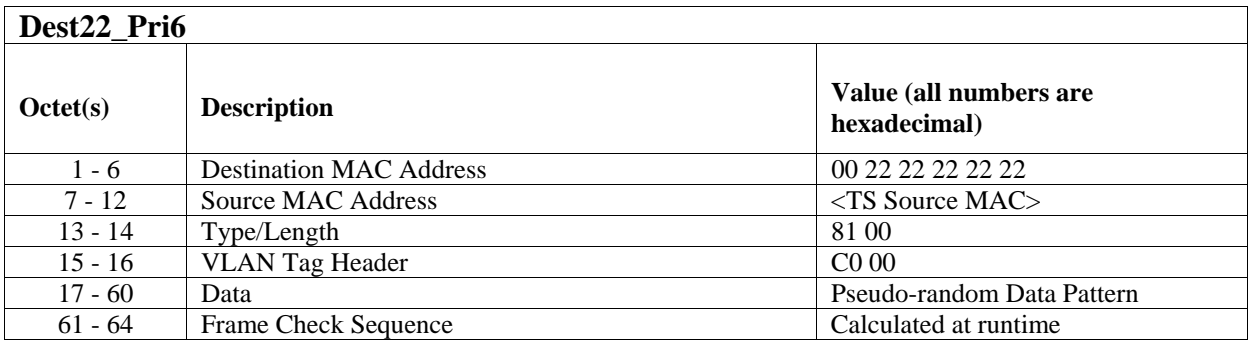

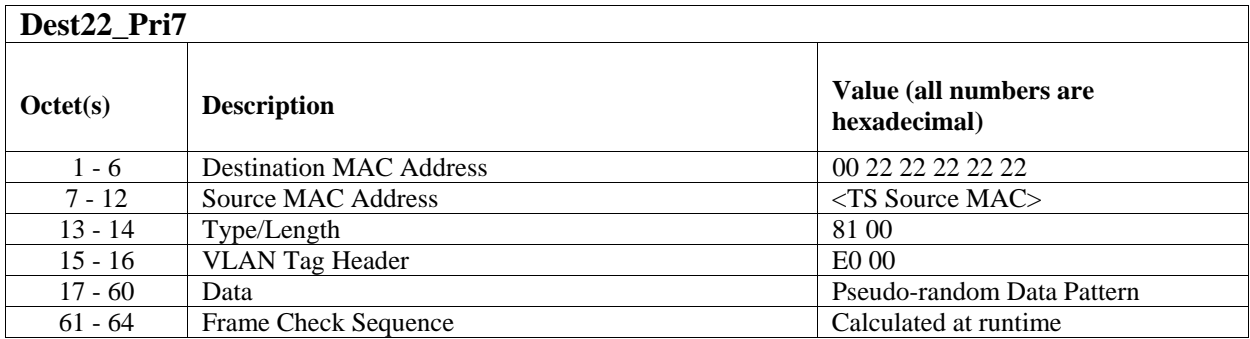

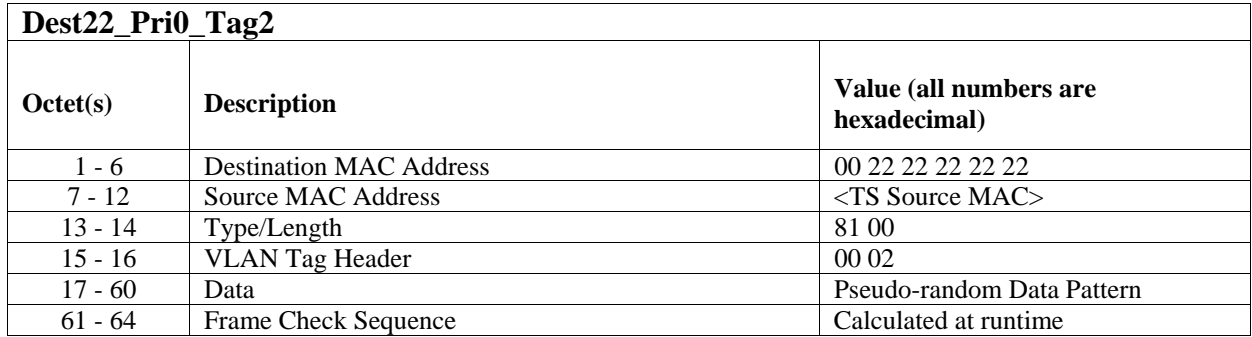

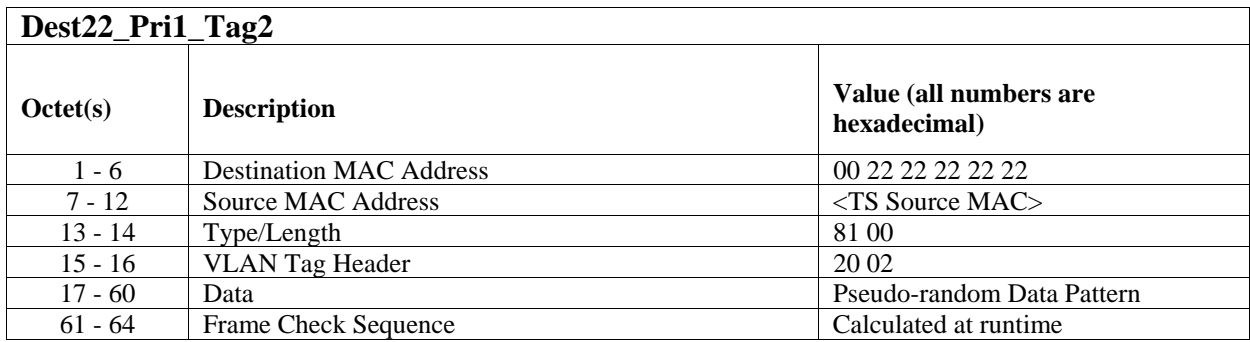

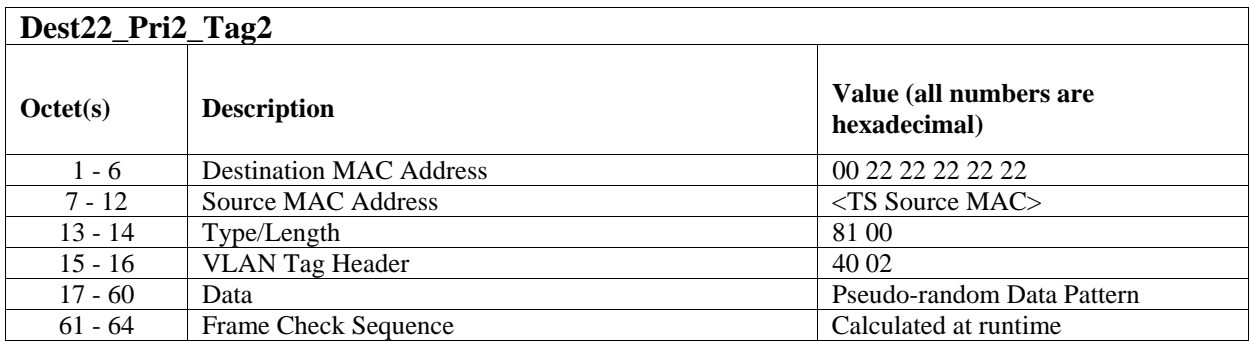

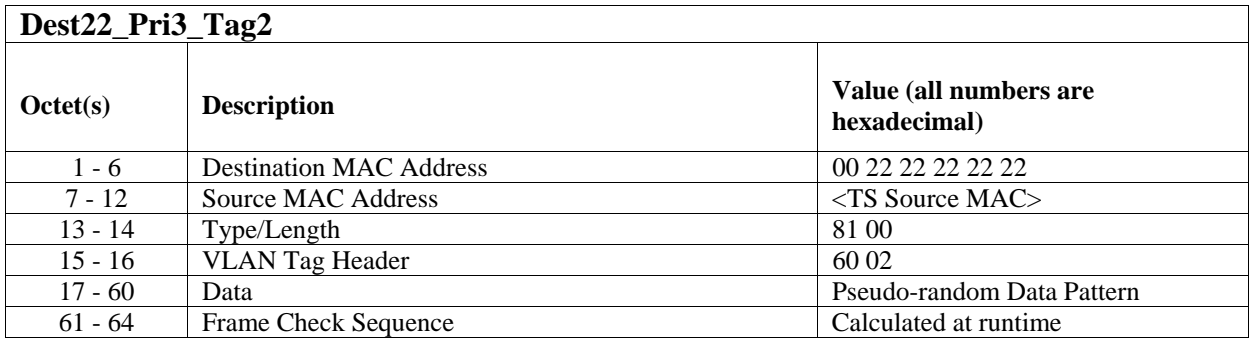

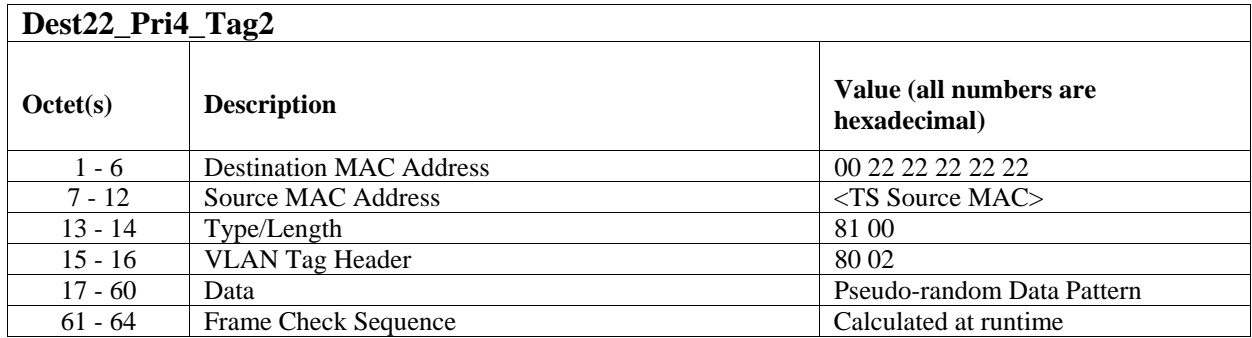

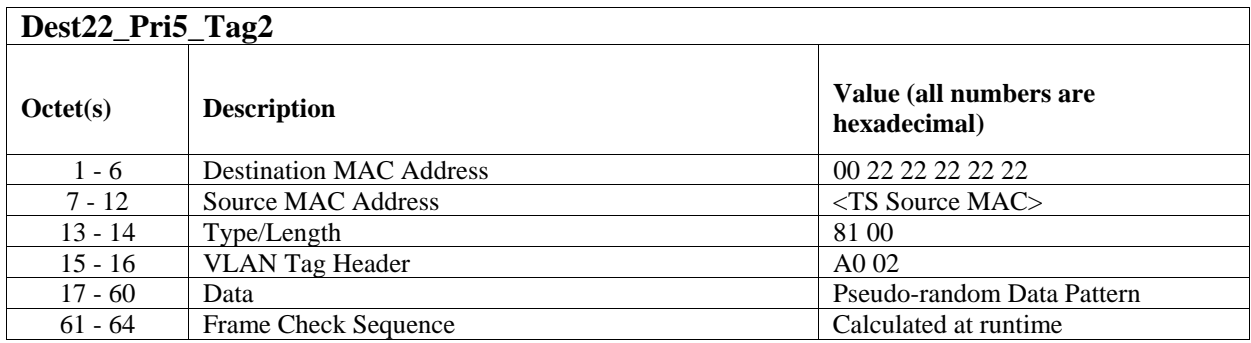

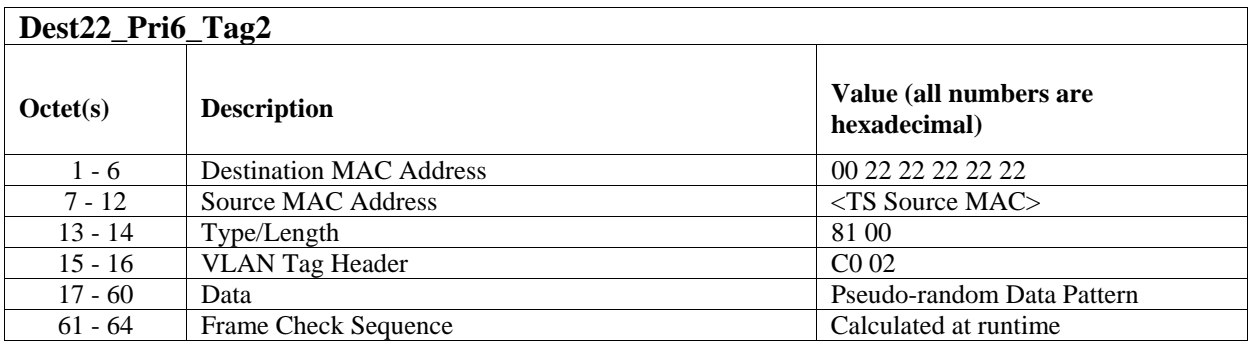

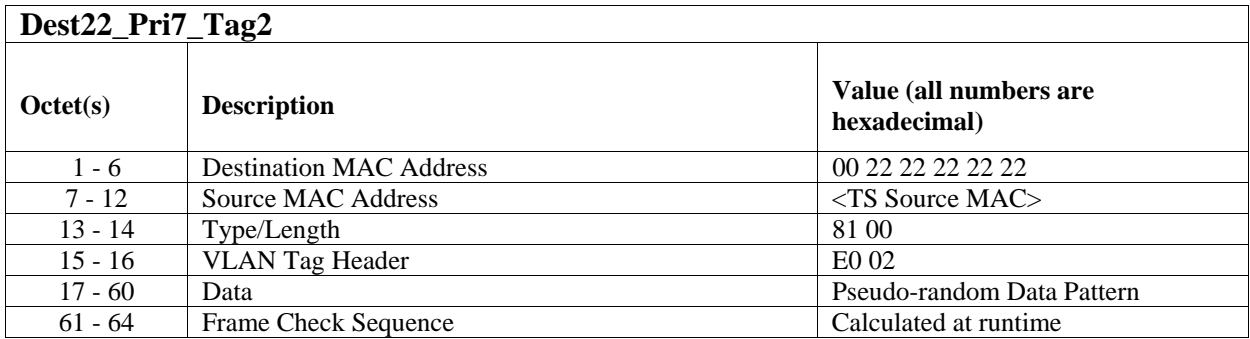

All frames must contain a valid FCS.